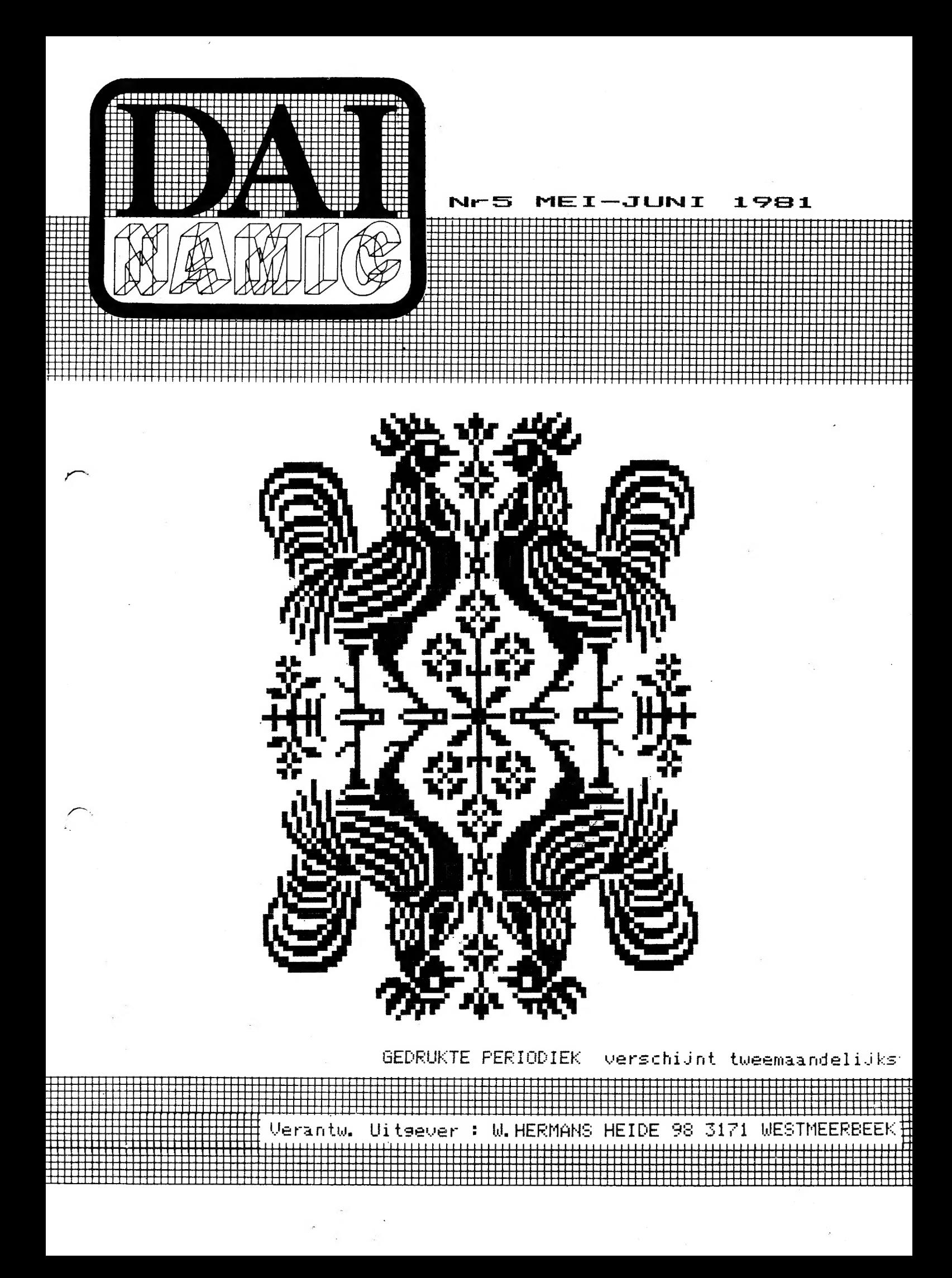

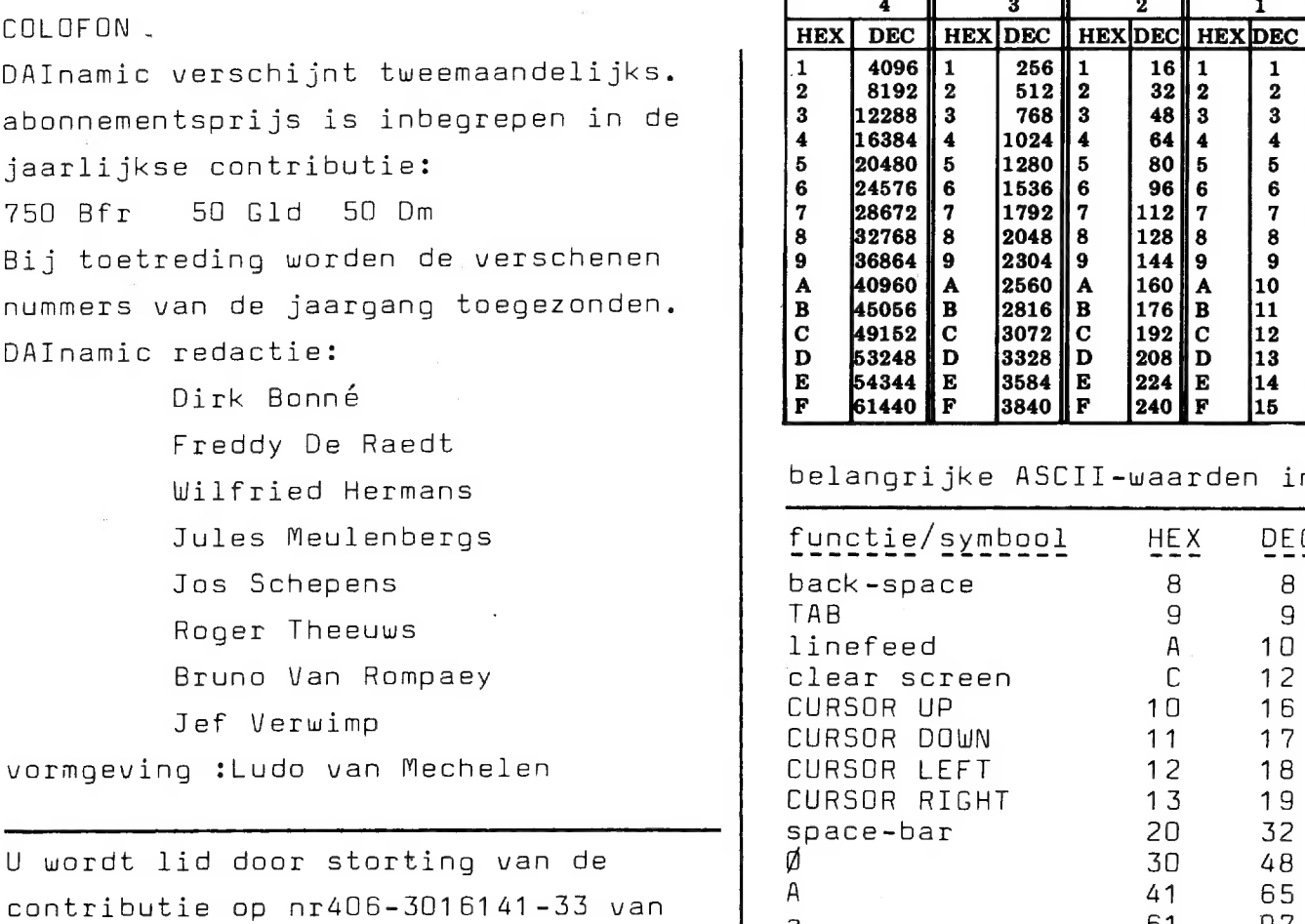

KREDIETBANK WESTMEERBEEK, via bankinstelli f POSTGIRO. pijltje links 88 135 M D pijltje boven SE 94 Abonnement loopt van januari tot het pijltje onder het 140<br>Wolle blok – FF 255 – Am FF 255

U kan telefonisch contact nemen op nr 016/698623. ASCII - HEX - ASCII CONVERSION TABLE

correspondentieadres: DAInamic Heide 98 3171 WESTMEERBEEK BELGIE

.<br>DAInamic verschijnt de eerste week van Bijdragen zijn steeds uelkom.

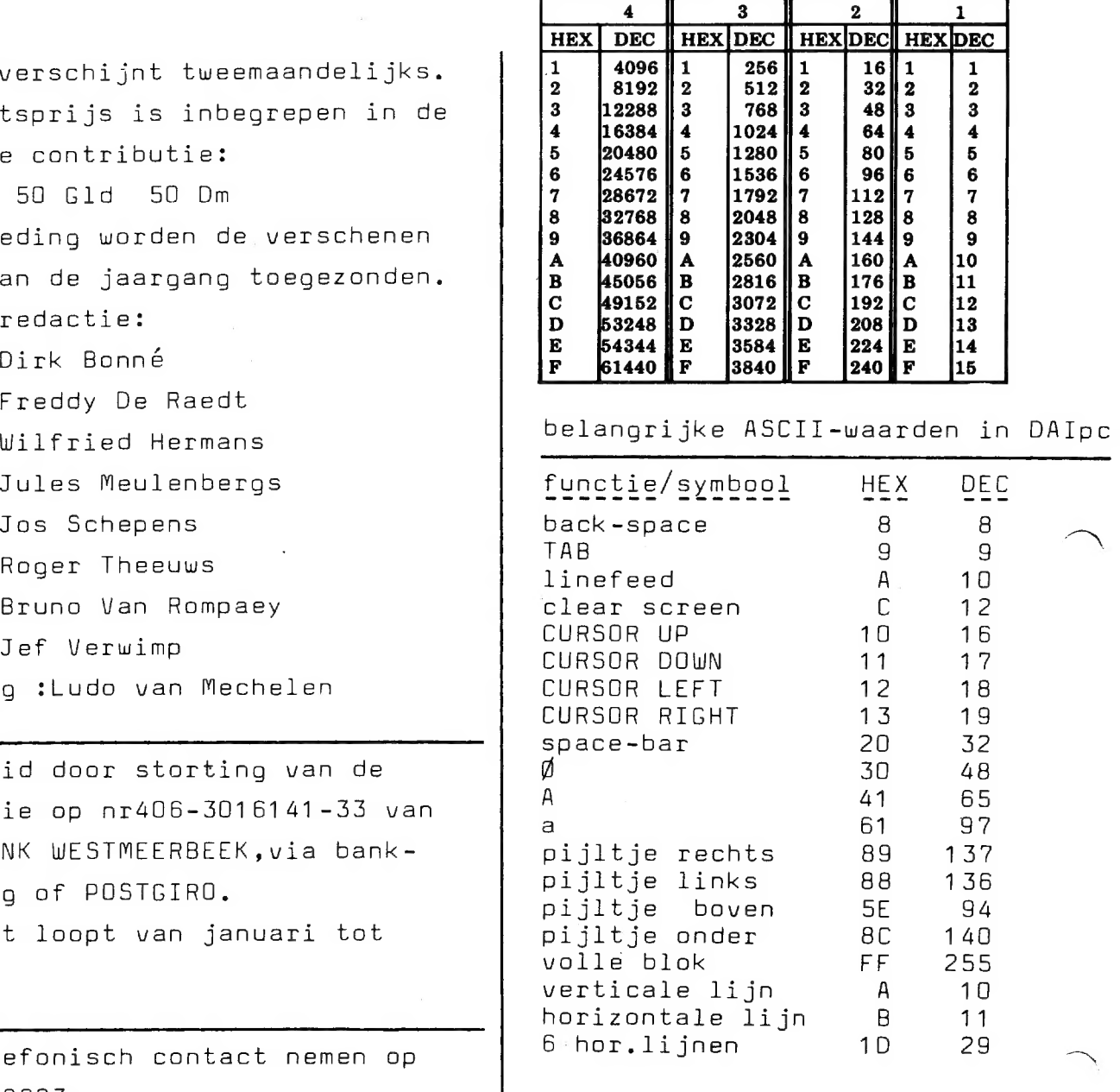

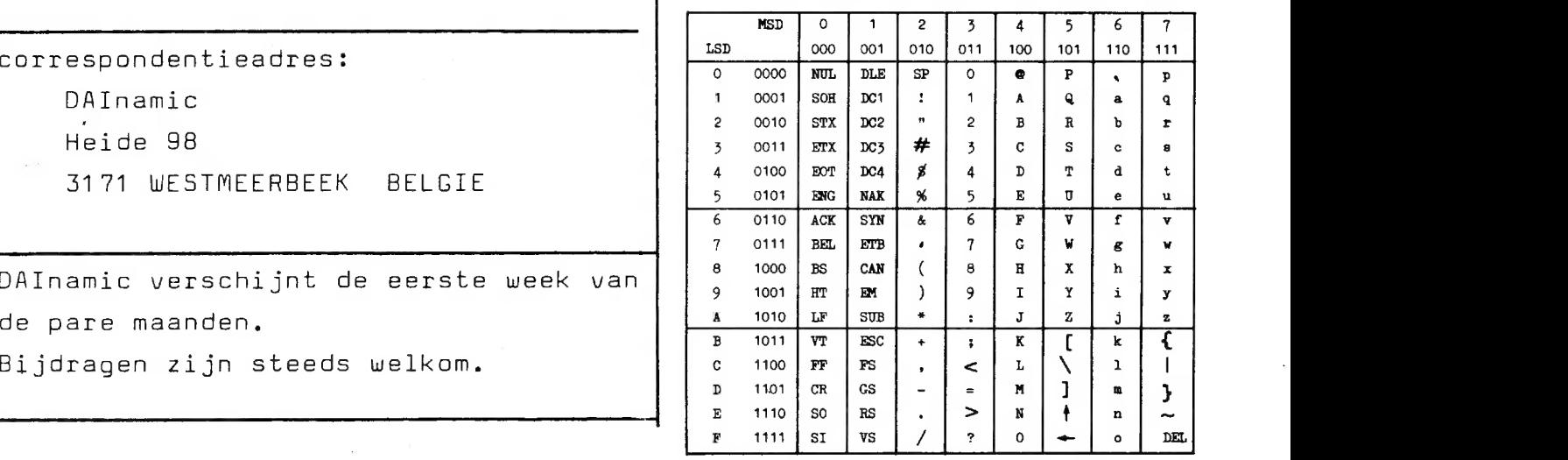

DAI USERS CLUB

Beste DAlnamic-leden,

`

77 apail : onze eenste hijeenkomst was een SUCCES., Meer dan 250 bezoekers hadden TONGELSBOS weten te vinden. даал hadden we niet op gerekend en 12 machines was dan ook nog te weinig. Op de vengadening hellen we de ventegenwoondiging van DAI onze suggesties kunnen орелёлепдеп; hopelijk is dit terecht gekomen lij de beleidsmensen. Een technische documentatie met volledige Schema's en een vollediger, uitgelreider hundkcek is beslist noodzakelijk. Wat was en vender zoal te zien en te honen? De speech synthesiser vertelde zijn verhaaltje, interface met  $IBM$ 5chaij£machine, DAI aan gemodifieende kleunenTV(penitel FR), ondenwijsprogramma's, screen copies op 7X-80 en diverse programma's. In dit питтел vindt U een paar bijdragen die meedoen aan de wedsirijd DAl-application, Met 50 Lladzijden hadden we под auémte te kont, zodat een aantal Bijdragen verschoven zijn naar volgende nummers. De leschnijving van  $MX-80$  stellen we ook uit:mogelijk is een uitge-Laeiden marktoverzicht wel op zijn plaats. Heeft U een andere printer dan MX-80 of TX-80 bezong ons dan documentatie en een voonbeeld van de printkwaliteit. We verzamelen dit materiaal voor ons septembernummer. Het juli-augustus nummer krijgt hoofdzakelijk volgende inhoud: ledenbestand + uitvoerige bespreking van de softwanekikliotheek,

De redactie neemt vakantie van 15 augustus tot 15 september, zodat we nustig het nieuwe schooljaan kunnen voonbeneiden. Indien demand (eindelijk) in het bezit komt van de Lloppy-drives willen we graag de bevindingen vernemen; wij zullen voorlopig de budgetaire keuze maken voor de digitale casetterecorder.

Ondertussen vierden wig Gescheiden het eenjarig bestaan van DAInamic...

Wij wensen И veel beesgenot en een zonnige vakantie

de nedactie

# BLADWIJZER .<br>Markuu

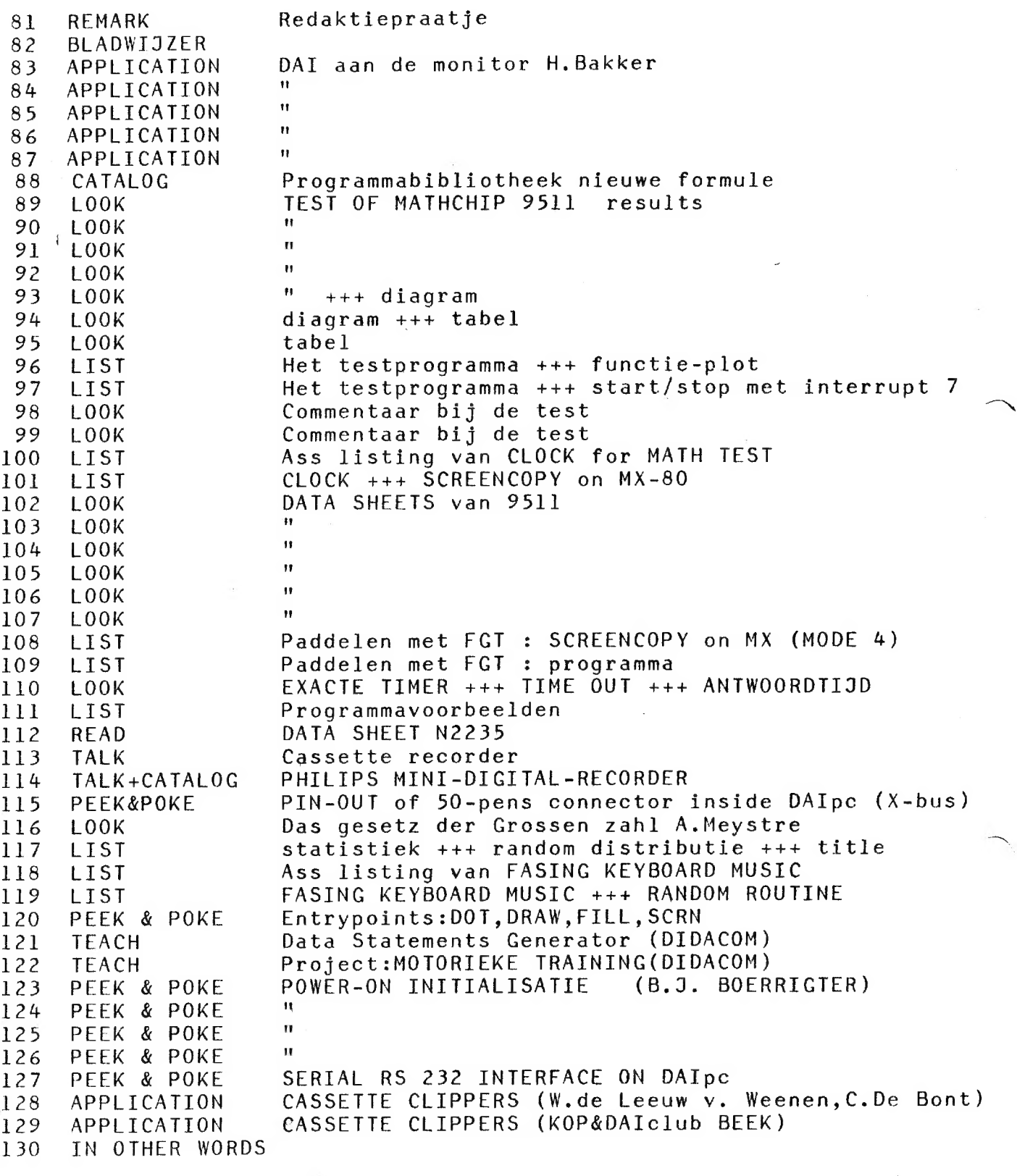

X X X X X X X X X X X X 9€ X X X X X X X X X X X X X X X X X X X X X X X X

# DE DAI AAN DE MONITOR

APPLICATION,

Om te kunnen zien wat zich allemaal afspeelt binnen uw DAI computer, dient deze aangesloten te worden op een televisie toestel. Hiertoe bevindt zich aan de achterzijde van uw DAI een uitgang, welke verbonden moet worden met de antenne ingang van een willekeurige TV.

Het beeld wat dan verschijnt op het scherm is prima, maar kan in veel gevallen met een vrij kleine ingreep verbeterd worden.

Het bij de DAI ten bij veel personal computers) toegepaste principe van signaaloverdracht naar een beeldscherm heeft voor— en nadelen. Als voordeel geldt de eenvoudige aansluiting op vrijwel ieder TV toestel.

Het principe gaat als volgt: De informatie bestemd voor het beeldscherm gaat niet rechtstreeks naar dat beeldscherm maar. wordt in de DAI eerst gemengd met een hoogfrequente wisselspanning (= ' moduleren'). Hierdoor wordt het signaal geschikt voor de antenne ingang van een TV.

In de TV gebeurt dan eerst het omgekeerde: het hoogfrequente signaal wordt weggefilterd en de beeldscherminformatie blijft over (\*de-moduleren'- zie fig. 1).

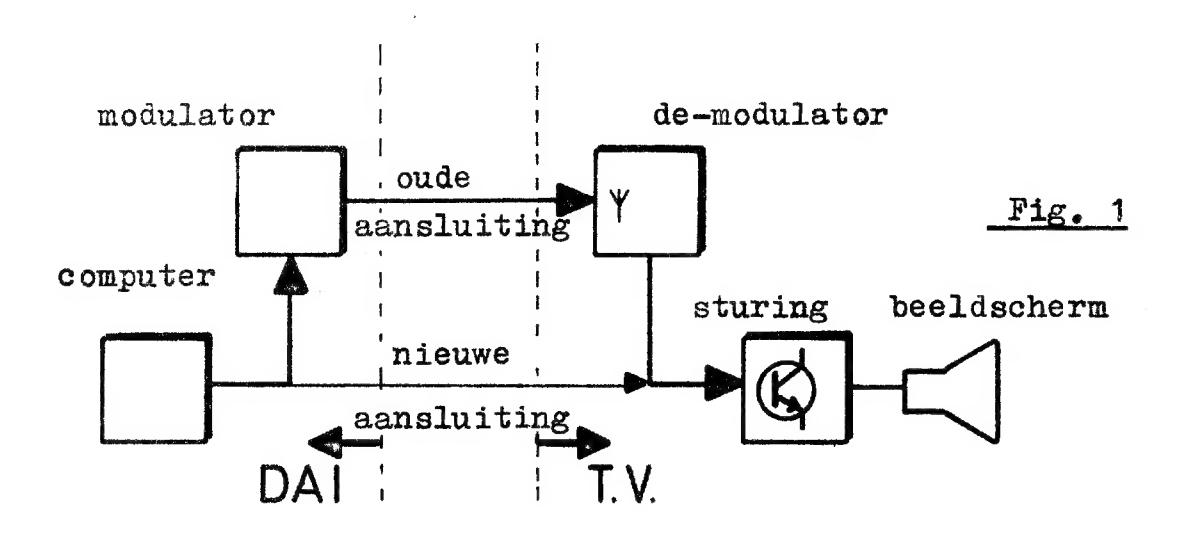

Als gevolg van deze beide signaalconversies gaat de kwaliteit van het beeldsignaal achteruit, wat uiteindelijk merkbaar is in een iets minder scherp beeld. Als we nu erin zouden slagen het beeldsignaal rechtstreeks van de DAI naar de beeldbuissturing van een TV te voeren, omzeilen we de beide signaalconversies, en verbetert het

83

beeld aanzienlijk . Het probleem nu is: hoe doen we dat. Dit is inderdaad een probleem, want er zijn veel verschillende soorten TV toestellen. Bij b.v. kleuren- en oudere TV's met radiobuizen is het beter om NIET aan ombouw te beginnen. Het eenvoudigste gaat het ombouwen bij moderne, draagbare zwart/wit toestellen. Belangrijk is het dat de TV een ingebouwde laagspanningsvoeding heeft, welke de 220 Volt voedingsspanning omzet in een lagere spanning en tegeli jkertijd de 220 Volt galvanisch scheidt van de rest van de TV. Verder is het noodzakelijk dat u beschikt over een schema van uw TV (hoe zit wat waar aangesloten'),dat u dit schema kunt \*lezen' en dat u enige ervaring heeft met elektronica.

Kijk dan eerst op dit schema of de 220 Volt inderdaad omlaag getransformeerd wordt en dat de inwendige voedings(laag) spanning galvanisch gescheiden is van de netspanning. Is dit het geval, zoek dan de transistor op, die zorgt voor de intensiteit sturing van het beeldscherm. Meestal is deze | als volgt aangeslaten (zie pijl in Fig. 2):

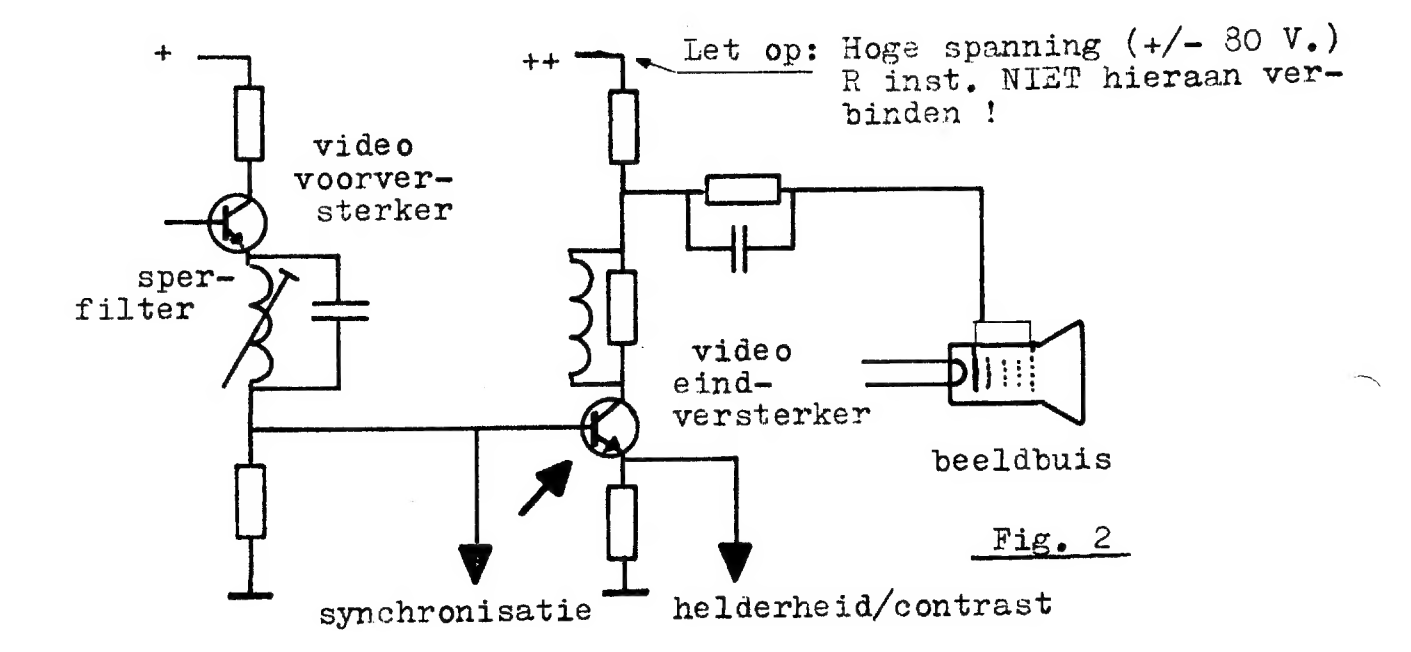

Heeft u deze gevonden, dan is het karwei al voor ееп groot deel klaar. Nu volgt het ombouwen van de DAI еп de TV.

Eerst de TV. Wijzig de TV schakeling zoals geschetst in fig.  $3.$ 

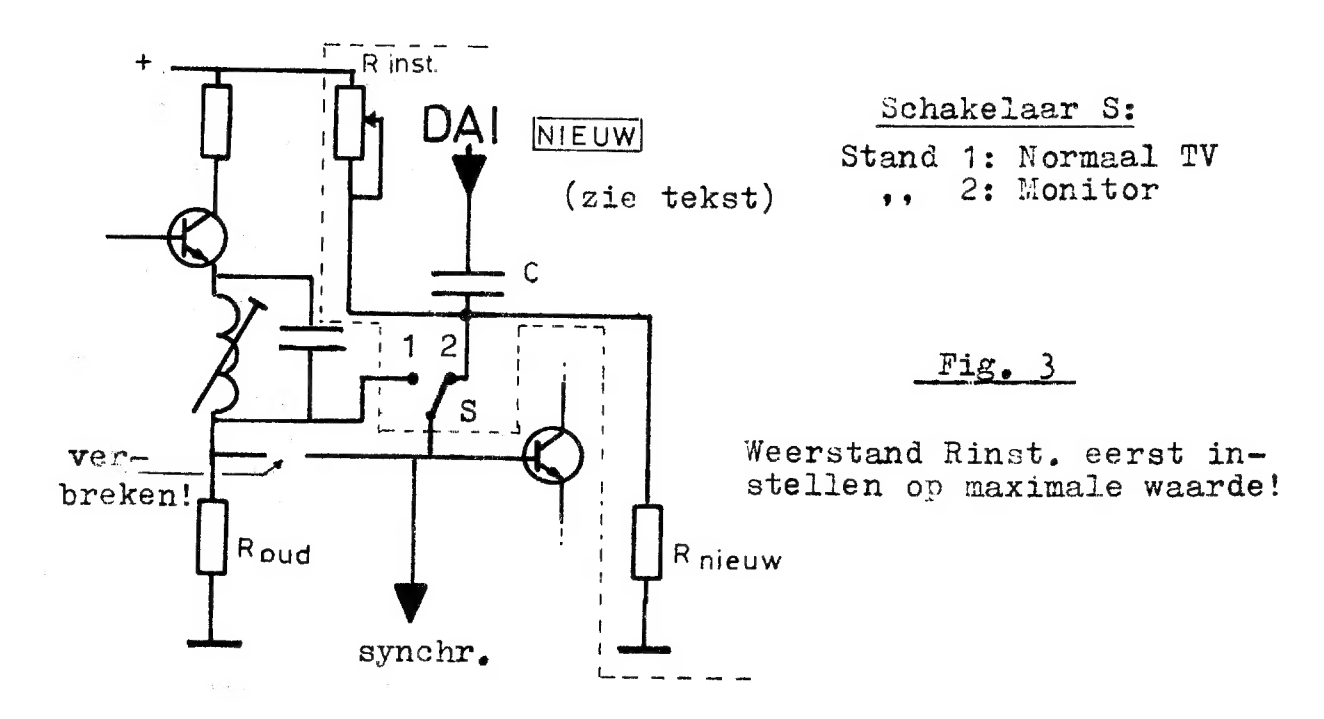

Monteer aan de achterzijde van de TV een schakelaar met i wiselkontakt. Verbreek de verbinding tussen de basis van de eindtransistor en het sperfilter zoals geschetst in Fig. 3 en verbind de basis met het moederkontakt van de schakelaar. Gebruik zo kort mogelijke verbindingsdraden Kies voor de nieuwe weerstand R nieuw een waarde ongeveer even groot als die van R oud. R inst moet ongeveer 4 x de waarde van R nieuw hebben. Draai de instelbare weerstand R inst na montage op zijn maximale waarde. Kies voor de waarde van C voorlopig 2 microfarad (GEEN Elektrolytisch type).

Verbind kontakten 1 еп 2 volgens Fig. 3. De weerstand R inst moet ervoor zorgen dat de spanning op op kontakt 2 ongeveer hetzelfde is als op kontakt 1. Deze weerstand kan dus het beste afgeregeld worden bij ingeschakelde TV, maar zelfs voor ervaren hobby-isten is dit gevaarlijk gezien de aanwezigheid van hoge spanningen. Bij voorkeur niet doen dus. Frobeer er achter te komen via uw schema wat de spanning ongeveer moet zijn op de basis van de video eindtransistor.

Is de spanning bekend, stel dan R inst zo in, dat de deling van de voedingsspanning door R inst en R nieuw de gewenste basisspanning oplevert.

Beter is echter: monteer R inst zo, dat deze met een schroevendraaier of iets dergelijks bereikbaar blijft bij een gesloten TV-kast.

De condensator wordt met een stukje coax kabel verbonden met een extra antenne ingangsbus. Vergeet niet de afscherming van dit stukje coax kabel te verbinden met de voedingsnul. Het beste kunt u de monitor ingang naast de bestaande апtenne ingang monteren en de afscherming van de coax kabel verbinden met de afscherming van de oude en nieuwe antenne ingang.

Sluit de TV kast en schake} het apparaat in, nadat u de regelaar voor helderheid op uw toestel zo laag (donker) mogelijk heeft gedraaid. Schakel schakelaar S op "MONITOR? en draai langzaam de helderheidsregelaar hoger (lichter) totdat de regelaar ongeveer halverwege staat. de regelaar ongeveer halverwege staat.<br>Als u R inst al ingesteld had, dan moet nu ongeveer de nor-<br>male helderheid op uw scherm zichtbaar zijn. Is dit niet het male helderheid op uw scherm zichtbaar zijn. Is dit niet het<br>geval dan moet R inst bij te donker beeld iets kleiner gemaakt worden, bij te licht beeld iets groter. Staat R inst nag steeds maximaal, draai dan R inst LANG-ZAAM in waarde terug tot de juiste helderheid is bereikt. Blijft het beeld donker nadat R inst ongeveer tot 1/4 van zijn maximale waarde is teruggedraaid, vervang R inst dan teer in serie hiermee een weerstand van 1/10 \* R nieuw. door een andere die 1/3 is van de oude R inst waarde en monteer in serie hiermee een weerstand van 1/10 \* R nieuw.<br>Begin dan weer met R inst maximaal.

er<br>Een de <del>verkijd van de verkijd van de verkijd van de verkijd van de verkijd van de verkijd van de verkijd van de v</del>

Schakel nu vervolgens S over op "NORMAAL TV' en daarbij mag de intensiteit niet erg veel veranderen.

Vervolgens de DAI. Verwijder de bovenste helft van kast door eerst de vier zwarte dopies aan de zijkant te verwijderen. LET OP: Als u dit doet binnen zes maanden na aankoop, vervalt de garantie op uw computer !

Links achter boven het moederbord bevindt zich de TV modulator op een klein printje.

Links achter op dit printje bevindt zich de eigenlijke modulator, die eruit ziet als een blikken doosje van 4x2,5 ст. In de linkerziide van dit doosje verdwijnen twee draadjes. De voorste is de voeding, en de achterste (het dichsts bij de antenne uitgang) vervoert de beeldinformatie. Dit draadje nu moet verbonden worden met de monitoringang

die we net gemaakt hebben aan de TV (Fig. 4).

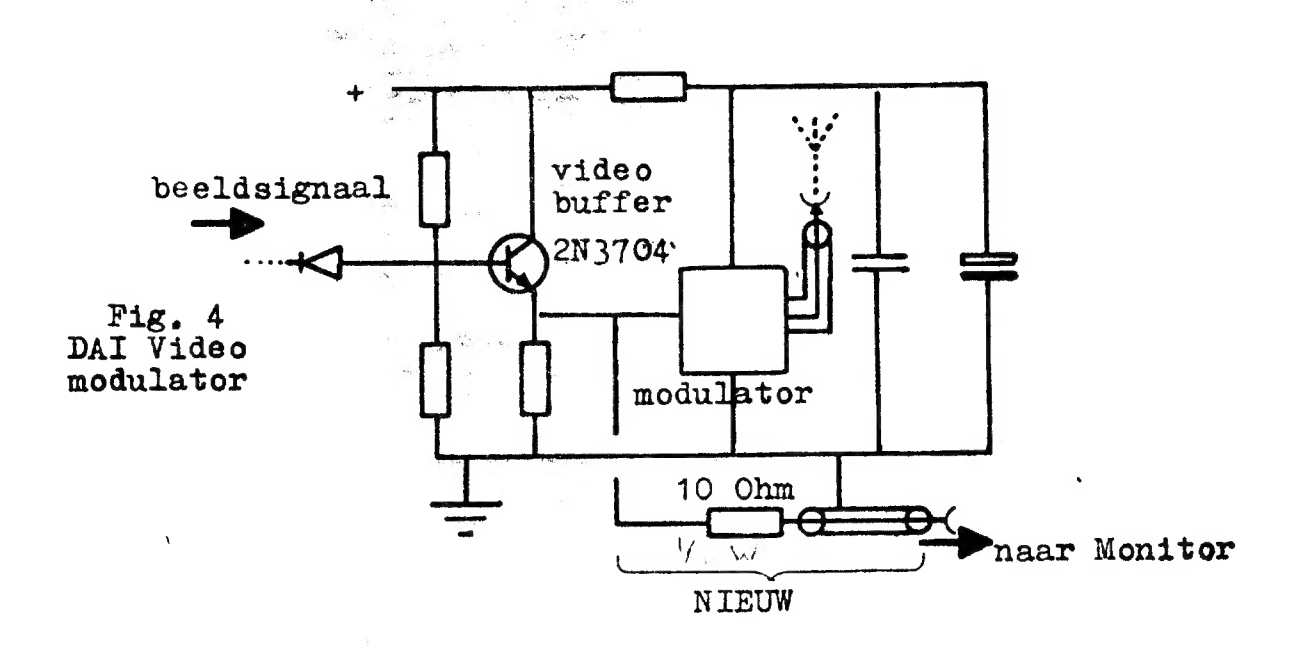

Het beste kunnen we een stukje coax kabel solderen aan dit draadije via een weerstand van 10 Ohm en de afscherming van deze kabel verbinden met het blikken huis van de modulator. Voer deze coax kabel via de achterzijde of onderzi ide naar buiten en knip de kabel op de gewenste lengte af. Aan deze zijde monteren we dan een contrastekker (zoals die van de modulator) zodat de meegeleverde verbindingskabel tussen DAI en TV gebruikt kan blijven worden.

Dan nu het grote moment: Verbind de DAI met de monitor en schakel beide apparaten in. Nu moet het u bekende plaatje verschi jnen.

Is dit niet het geval, dan zal waarschijnlijk de belasting van de TV op de DAI te groot zijn, of condensator C is te klein gekozen. In het laatste geval is dat te zien aan het niet egaal van "Fleur" (helderheid) zijn van het beeld. Geprobeerd kan worden of een grotere waarde van conden sator C verbetering brengt, maar let bij het vervangen van C door een elektrolytisch type op de polariteit. De gelijkspanning op de DAI uitgang is ongeveer 2,4 Volt en de spanning op de basis van de video eindtransistor in de TV moet u meten of berekenen aan de hand van de waarden R inst, R en de voedingsspanning in de TV. Mocht een grotere capaciteit van C (tot ongeveer 100 micro Farad) geen oplossing brengen, dan kunt u nog proberen om de modulator in de BAI uit te schakelen door het signaal draadje waarvan we de beeldinformatie aftakken door te knippen. De oorspronkelijke TV uitgang van de DAI werkt dan echter niet meer !

Wanneer ook dit niet helpt en u weet zeker dat alles goed is aangesloten, wijzig dan zowel R als R inst in de TV. Maak beide 2 x zo groot, regel R inst weer af zoals beschreven en probeer het conieuw.

Als dit tenslotte niet wil werken, dan moet u gaan denken aan een extra buffer (aanpassings schakeling) еп het zou te ver voeren om deze oplossing hier te bespreken..

Tot slot nog wat algemene opmerkingen:

- Begin alleen maar aan de ombouw wanneer u weet dat u de ombouw tot een goed einde kunt brengen.
- Let vooral tijdens het aanbrengen van de wijzigingen егop dat geen stukjes koperdraad achterblijven in de computer of de TV. Dit kan kortsluiting veroorzaken '
- Werk zeer zorgvuldig en kontroleer achteraf altijd of u de veranderingen juist heeft aangebracht.
- Door schrijver dezes is bijna 1 jaar geleden ееп TV merk Audio Sonic type TC 3107 tot monitor omgebouwd en dit werkt nog steeds tot volle tevredenheid. De punten in Mode 5 en 6 zijn scherp te onderscheiden... Opgemerkt moet verder worden dat deze ervaring is орgedaan met een "Zwart/Wit? computer (Teleac uitvoering) met 32 kByte uitbreiding. Ervaringen van mede hobbyisten met kleur' machines zijn welkom.
- Last but not least: Door bovengenoemde wijziging verdwijnt het geluid van de TV in de stand Monitor.

# xk SUCCES kk

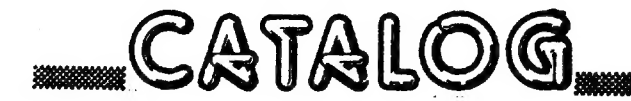

PROGRAMMABIBLIOTHEEK : NIEUWE FORMULE

Voortaan zullen de programma's alleen nog verkrijgbaar zijn op verzamelcassettes. Op deze manier kunnen we efficienter werken en de programma's voordeliger aanbieden.

We vermelden nu allen de titels, uitvoerige omschrijving in ons vakantienummer 6.De programma's in BASIC zijn steeds met listing: bij iedere collectie krijgt U dus een boekwerkje.

35gld/500 Bfr GAMES COLLECTION 1 YATHZEE SIP SIP AWARI SUBMARINE **BAKKER** KANONSPEL **BAKKER OTHELLO** SIP STARTREK **BAKKER** V.COOTEN REACTIETEST LUNAR LANDING BAKKER VIER OP EEN RIJ (tegen de computer) BAKKER GAMES COLLECTION 2 35 Gld/500 Bfr FGT PACKAGE 84 Gld 250 Bfr DRUIJFF INPAKKEN 0BJ 29B-900 **BREAKOUT** SIP DEMO FGT AMAZING TABLE CREATOR KIM CACHE SIP. WORG GAME \*MASTERMIND SMIT 29B-BFF pictures + minuscules GEITENSPEL **DEMO** SPACE INVADERS PHILLIPART 29B-AFF shadow characters HANNIBAL 2000 **DEMO** TOWERS OF HANOI+SOLUTION 29B-1150 DAI GRAPHIC CHARACTER SET DEMO GAMES COLLECTION 3 35 Gld/500Bfr 29B-AAO Greece alfabet DEMO 29B-AAF Trigisch alfabet (SF) **BACKGAMMON BAKKER** +++ russian alfabet **BARRICADE** DRUIJFF +++ MORSE alfabet SLANG V.D.WORP  $++ 722$ HAP MAAR DRUIJFF INVASION DRUIJFF ROBOTS SIP TRAFFIC TEST LIFE (ml+BASIC) V.ECK Teaching electronics - design of 555 timer circuit. FGT APPLICATIONS 1 84 G1d/1250 Bf ALGORITHM OF HORNER 555 QUICK DESIGN LI R1 FGT TABLE pictures MATH COMPETITION TV-TENNIS DRUIJFF **SUPERWURM** WASSERMANN LI R2 nnnn<u>nn.</u> MASTERMIND SMIT CLOCK TRAINING  $C<sub>1</sub>$ FGT-PADDLES

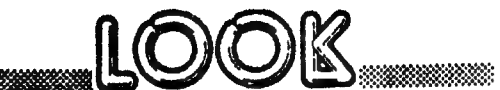

# TIMING OF MATH-FUNCTIONS (WITH AMD 9511

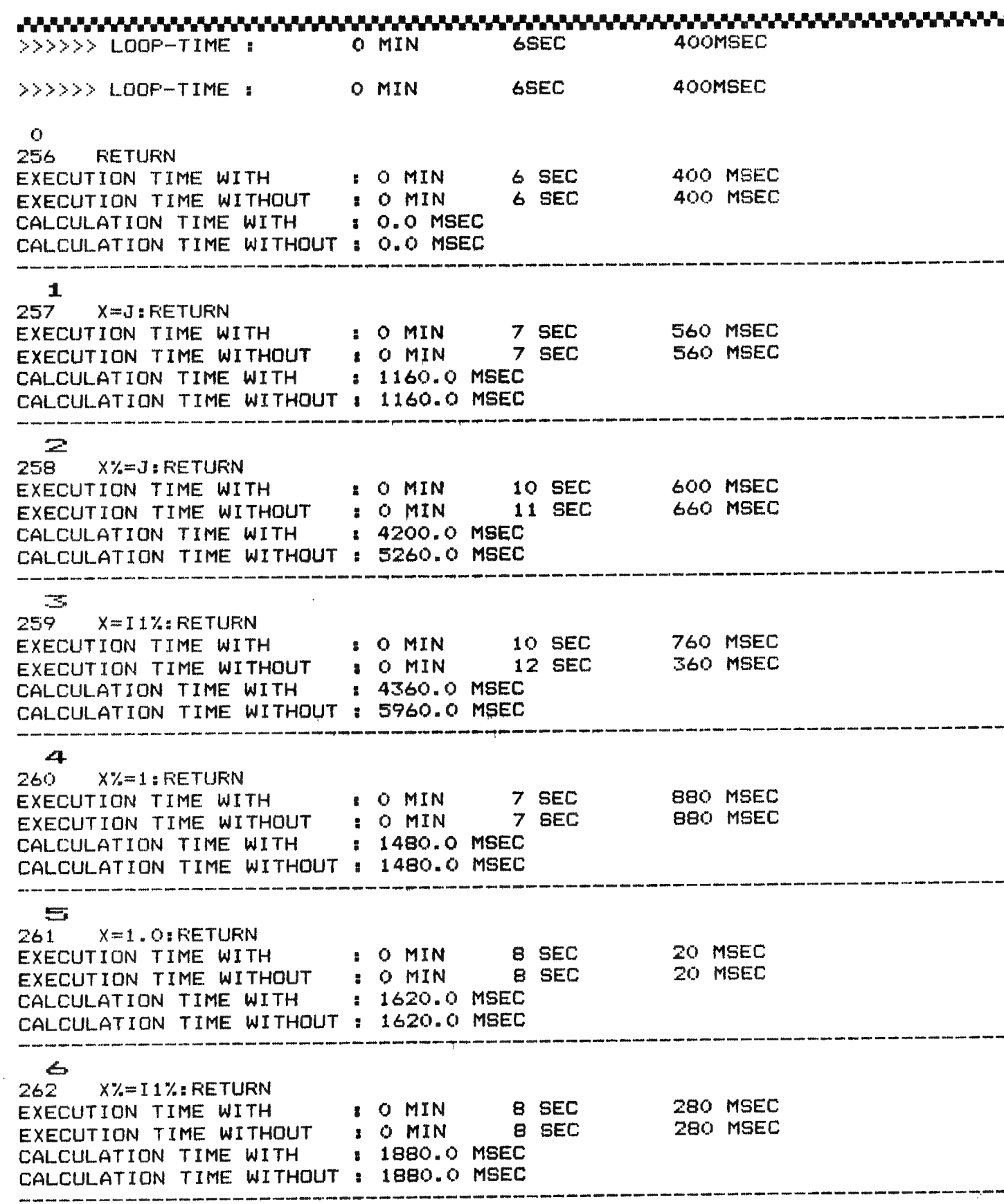

7  $263$   $13\%$ =I1%+I2%:RETURN EXECUTION TIME WITH : 0 MIN 12 SEC 80 MSEC<br>EXECUTION TIME WITHOUT : 0 MIN 12 SEC 140 MSEC<br>CALCULATION TIME WITH : 5680.0 MSEC CALCULATION TIME WITHOUT : 5740.0 MSEC  $\boldsymbol{\Xi}$ 264 I3X=I1X-I2X:RETURN EXECUTION TIME WITH : 0 MIN 12 SEC 220 MSEC<br>EXECUTION TIME WITHOUT : 0 MIN 12 SEC 300 MSEC<br>CALCULATION TIME WITH : 5820.0 MSEC CALCULATION TIME WITHOUT : 5900.0 MSEC  $\Rightarrow$ 265 13%=11%/12%;RETURN EXECUTION TIME WITH : 0 MIN 12 SEC 340 MSEC<br>EXECUTION TIME WITHOUT : 0 MIN 14 SEC 280 MSEC<br>CALCULATION TIME WITH : 5940.0 MSEC CALCULATION TIME WITHOUT : 7880.0 MSEC  $1<sup>O</sup>$ 266 I3%=I1%\*1000:RETURN EXECUTION TIME WITH : 0 MIN 12 SEC 360 MSEC<br>EXECUTION TIME WITHOUT : 0 MIN 14 SEC 680 MSEC<br>CALCULATION TIME WITH : 5960.0 MSEC CALCULATION TIME WITHOUT : 8280.0 MSEC  $11$  $267$   $F=J+J$ : RETURN CALCULATION TIME WITHOUT : 7360.0 MSEC  $-1 \n\mathbb{Z}$ 268 F=J-J:RETURN EXECUTION TIME WITH : 0 MIN 12 SEC 800 MSEC<br>EXECUTION TIME WITHOUT : 0 MIN 13 SEC 620 MSEC<br>CALCULATION TIME WITH : 6400.0 MSEC CALCULATION TIME WITHOUT : 7220.0 MSEC  $1<sup>3</sup>$ 269 F=J/J:RETURN EXECUTION TIME WITH : 0 MIN 12 SEC 960 MSEC<br>EXECUTION TIME WITHOUT : 0 MIN 20 SEC 980 MSEC<br>CALCULATION TIME WITH : 6560.0 MSEC CALCULATION TIME WITHOUT : 14580.0 MSEC  $14$ 270 F=J\*J:RETURN EXECUTION TIME WITH : 0 MIN 13 SEC 80 MSEC<br>EXECUTION TIME WITHOUT : 0 MIN 16 SEC 400 MSEC<br>CALCULATION TIME WITH : 6680.0 MSEC CALCULATION TIME WITHOUT : 10000.0 MSEC  $15$  $271$   $F=J^22.0$ : RETURN EXECUTION TIME WITH : 0 MIN 21 SEC 720 MSEC<br>EXECUTION TIME WITHOUT : 2 MIN 51 SEC 160 MSEC<br>CALCULATION TIME WITH : 15320.0 MSEC CALCULATION TIME WITHOUT : 1.6476E5 MSEC

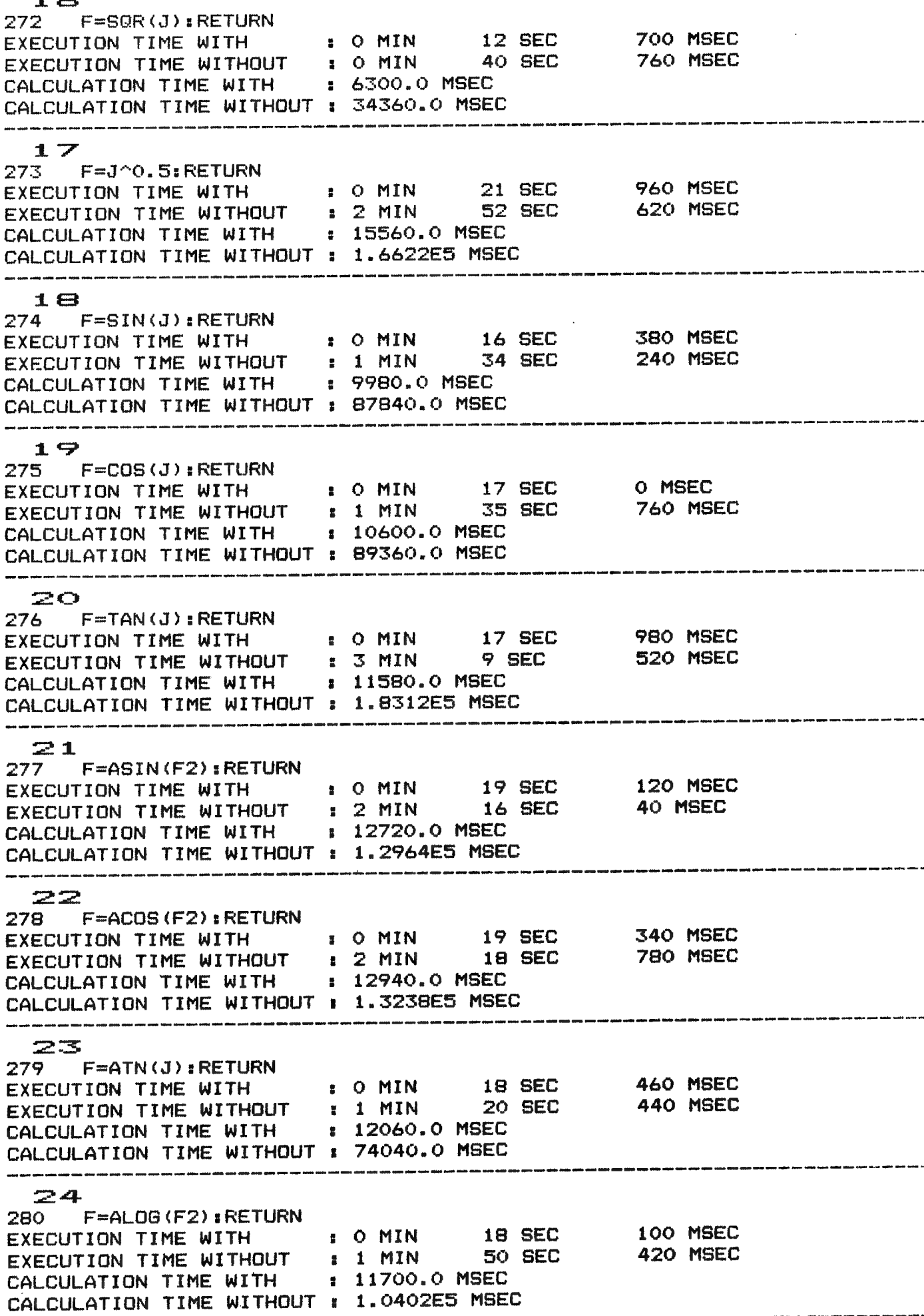

25 281 F=EXP(F2): RETURN EXECUTION TIME WITH  $\cdot$  0 MIN 17 SEC 400 MSEC<br>EXECUTION TIME WITHOUT : 1 MIN 27 SEC 940 MSEC<br>CALCULATION TIME WITH : 11000.0 MSEC CALCULATION TIME WITHOUT : 81540.0 MSEC 26  $282$   $F = LOG(J) : RETURN$ EXECUTION TIME WITH : 0 MIN 17 SEC 920 MSEC<br>EXECUTION TIME WITHOUT : 1 MIN 28 SEC 740 MSEC<br>CALCULATION TIME WITH : 11520.0 MSEC CALCULATION TIME WITHOUT : 82340.0 MSEC 27 283 F=LOGT(J):RETURN EXECUTION TIME WITH : 0 MIN 18 SEC 200 MSEC<br>EXECUTION TIME WITHOUT : 1 MIN 34 SEC 460 MSEC<br>CALCULATION TIME WITH : 11800.0 MSEC CALCULATION TIME WITHOUT : 88060.0 MSEC 28 284 F=FRAC(F1):RETURN EXECUTION TIME WITH : 0 MIN 15 SEC 480 MSEC<br>EXECUTION TIME WITHOUT : 0 MIN 19 SEC 660 MSEC CALCULATION TIME WITH : 9080.0 MSEC CALCULATION TIME WITHOUT : 13260.0 MSEC 59 Q 285 F=INT(F1):RETURN EXECUTION TIME WITH : 0 MIN 15 SEC 880 MSEC<br>EXECUTION TIME WITHOUT : 0 MIN 16 SEC 440 MSEC<br>CALCULATION TIME WITH : 9480.0 MSEC CALCULATION TIME WITHOUT : 10040.0 MSEC 30 286 F=SGN(J):RETURN EXECUTION TIME WITH : 0 MIN 16 SEC 660 MSEC<br>EXECUTION TIME WITHOUT : 0 MIN 17 SEC 20 MSEC<br>CALCULATION TIME WITH : 10260.0 MSEC CALCULATION TIME WITHOUT : 10620.0 MSEC un anno seo seo seo peo que que que ese ese per dan peo das que que des ese que peo peo seo seo sem anno anno de permete que que per que per a  $\mathbb{Z}1$ 287 F=ABS(J):RETURN EXECUTION TIME WITH : 0 MIN 14 SEC 960 MSEC<br>EXECUTION TIME WITHOUT : 0 MIN 15 SEC 240 MSEC<br>CALCULATION TIME WITH : 8560.0 MSEC CALCULATION TIME WITHOUT : 8840.0 MSEC n anns man 1990 Ann Ann a 32 288 F=FREQ(I1%):RETURN EXECUTION TIME WITH : 0 MIN 21 SEC 420 MSEC<br>EXECUTION TIME WITHOUT : 0 MIN 33 SEC 220 MSEC<br>CALCULATION TIME WITH : 15020.0 MSEC CALCULATION TIME WITHOUT : 26820.0 MSEC 33 EXECUTION TIME WITH : 0 MIN 17 SEC 160 MSEC<br>EXECUTION TIME WITHOUT : 0 MIN 18 SEC 100 MSEC<br>CALCULATION TIME WITH : 10760.0 MSEC CALCULATION TIME WITHOUT : 11700.0 MSEC 

 $\mathbb{Z}4$ 290 F=I1% SHL 3.0: RETURN EXECUTION TIME WITH : 0 MIN 20 SEC 760 MSEC<br>EXECUTION TIME WITHOUT : 0 MIN 23 SEC 20 MSEC CALCULATION TIME WITH : 14360.0 MSEC CALCULATION TIME WITHOUT : 16620.0 MSEC 35 291 F=11% MOD 7.0: RETURN EXECUTION TIME WITH : 0 MIN 21 SEC 640 MSEC<br>EXECUTION TIME WITHOUT : 0 MIN 33 SEC 640 MSEC<br>CALCULATION TIME WITH : 15240.0 MSEC 640 MSEC CALCULATION TIME WITHOUT : 27240.0 MSEC **TRIAL** 292 F=PI:RETURN EXECUTION TIME WITH : 0 MIN 14 SEC 360 MSEC<br>EXECUTION TIME WITHOUT : 0 MIN 14 SEC 500 MSEC<br>CALCULATION TIME WITH : 7960.0 MSEC CALCULATION TIME WITHOUT : 8100.0 MSEC ミア 293 RETURN EXECUTION TIME WITH : 0 MIN 11 SEC 640 MSEC<br>EXECUTION TIME WITHOUT : 0 MIN 11 SEC 660 MSEC CALCULATION TIME WITH : 5240.0 MSEC CALCULATION TIME WITHOUT : 5260.0 MSEC .<br>1981 - Maine Street anddo symbo adalah 40000 Papos surve yang melan ese WITHOUT  $O_n$ <sup> $n$ </sup>  $1<sup>n</sup>$  $2.55$ 3885  $4<sub>n</sub>$  $5.1$  $6 -$ 7.552 8.44  $\mathcal{G}_\mathbf{u} \mathbf{u}_\mathbf{u} \mathbf{u}$ 10.W 11.WM 12.54 ANANY I 14. T. T. T. 15WWW.WWW.WWW.WWW.WWW.WWW.WWWWWWWWW 16, 19, 19, 19, 19, 19, 19, 19 17**JWW.WWW.WWW.WWW.WWW.WWW.WWW.WWW.WWWWW** 18**. W.W.W.W.W.W.W.W.W.W.W.W.** 19**. YANAN YANAN YANAN YANAN YA**NAN J 23**.WWW.WWW.WWWWWW** 25.WWW.WWW.WWW.WWW.W 26**. W. W. W. W. W. W. W. W. W. W. W.** 28,55.5 29.54 30.54  $31.51$ 32. . . . . . . . . . . . . . 33.44 34.55.55 35,000,000,000 93 36.W  $37<sub>ii</sub>$ 

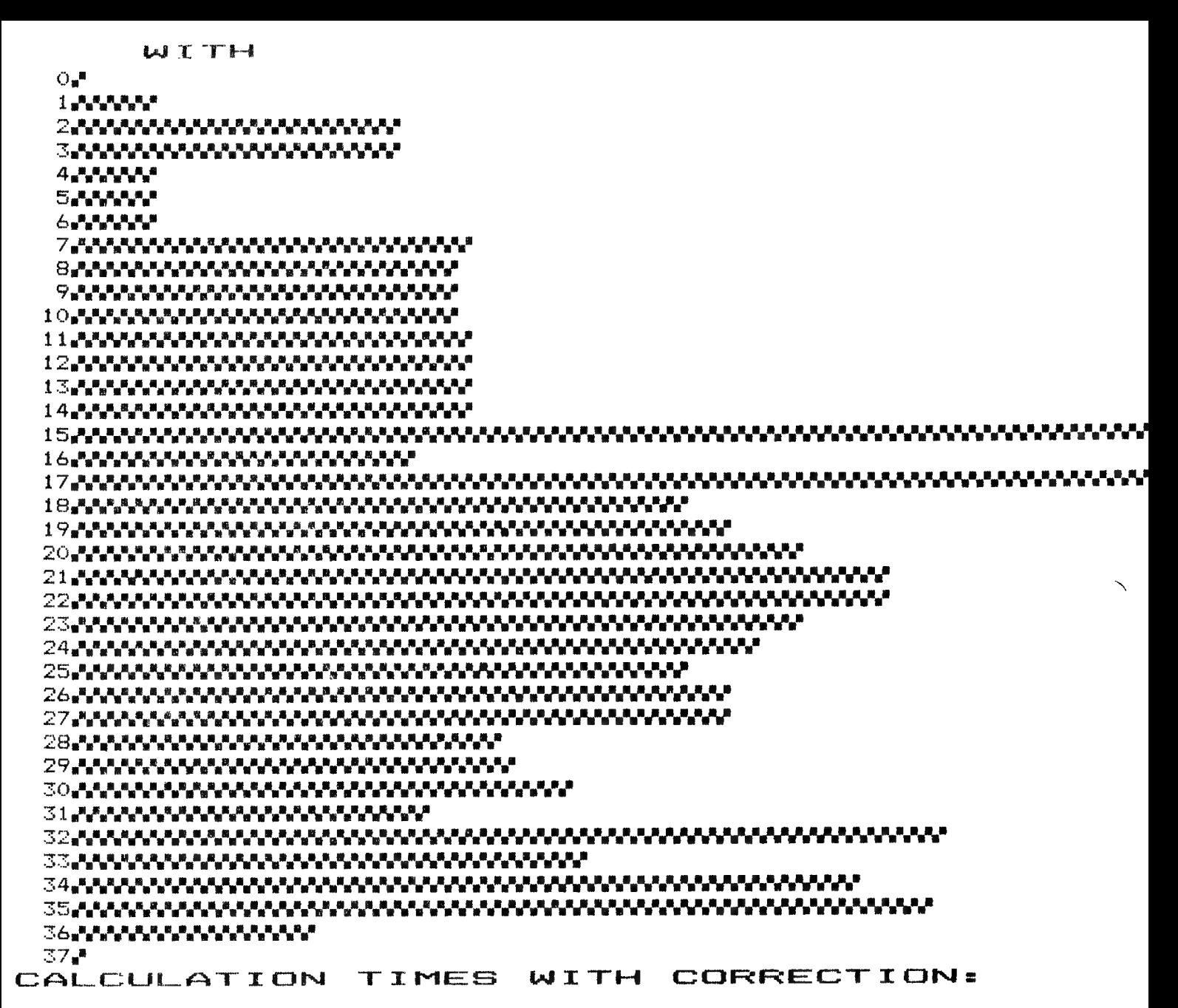

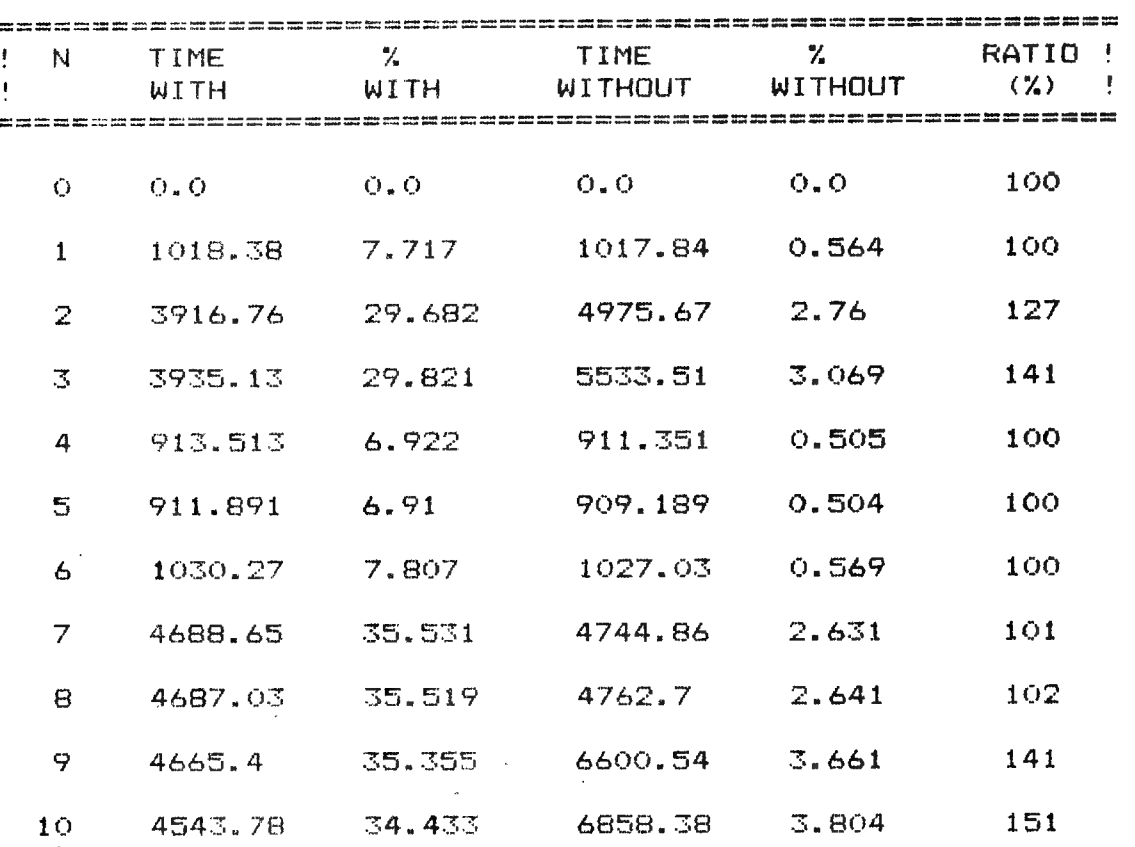

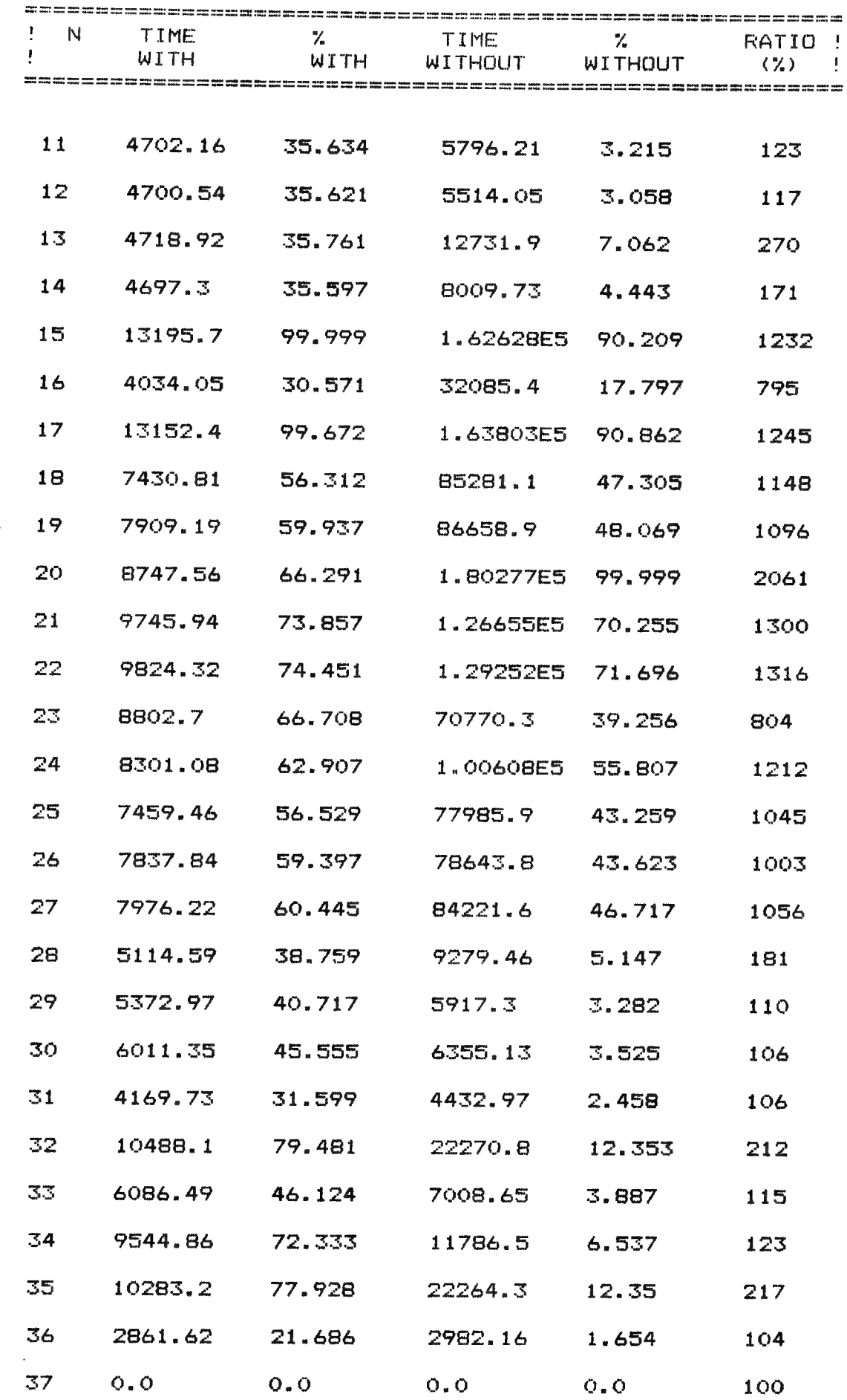

 $\hat{\mathcal{A}}$ 

 $\pmb{\ast}$ 

 $\bar{\bar{z}}$ 

 $\ddot{\phantom{0}}$ 

95

 $\ddot{\phantom{0}}$ 

20 PRINT :POKE #FF06,#E:PRINT "TIMING OF MATH-FUNCTIONS (WITH AMD 9511)" 22 PRINT :POKE #94C, 0:POKE #A32,0 FOR N=0.0 TO 79.0:PRINT CHR\$(166);:NEXT:PRINT 25 CLEAR 1000:DIM TA(38.0,2.0),M1%(2.0),S1%(2.0),MS1%(2.0),MAX(2.0):I1%=75648:I2%=958473:F1=867.565:F2=0.96857 30 100 FOR N=0.0 TO 37.0 POKE #94C, N: POKE #A32, N 110 120  $M = 0.0$ 123 IF W=1.0 THEN POKE #D4,#7B 124 IF W=0 THEN POKE #D4,0 150 FOR IX=0 TO 4: POKE #3B9+IX, 0: NEXT **CALLM #340** 160 170 FOR J=1.0 TO 2000.0 **GOSUB 293** 175 180 NEXT J 190 **CALLM #350** 200 IF N=0 60TO 4000 M17(W)=PEEK(@3BD)#10+PEEK(@3BC):S17(W)=PEEK(@3BB)#10+PEEK(@3BA):NS17(W)=PEEK(@3B9)#20 202 203 TA(N, N)=1000.08((M1%(N)-M%)860.0+(S1%(N)-S%))+MS1%(N)-MS% N=W+1.0:IF N<2.0 THEN 123 204 205 NNNZ=INT(N):POKE #FF06,#E:PRINT NNNX 210 **LIST 293** 230 PRINT "EXECUTION TIME WITH :";H1%(1.0);" MIN",S1%(1.0);" SEC", MS1%(1.0);" MSEC" :"; HIX(0.0); " HIN", SIX(0.0); " SEC", MS1X(0.0); " NSEC" 232 PRINT "EXECUTION TIME WITHOUT :";1000.0\$((M1%(1.0)-M%)\$60.0+(S1%(1.0)-S%))+MS1%(1.0)-MS%;" MSEC" 235 PRINT "CALCULATION TIME WITH 237 PRINT "CALCULATION TIME WITHOUT :":1000.0\$((M1%(0.0)-M%)\$60.0+(S1%(0.0)-S%))+MS1%(0.0)-MS%;" MSEC" 245 FOR NN=0.0 TO 79.0:PRINT "-";:NEXT 247 PRINT 250 NEXT N 251 **60TO 5000** 252 256 RETURN 257 X=J:RETURN 258 XX=J:RETURN 1536 259 X=I1X:RETURN 260 XZ=1:RETURN 1280 261 X=1.0:RETURN ▔ŤŤ 262 XX=I1X:RETURN 1024 263 I3%=I1%+I2%:RETURN 264 I3%=I1%-I2%:RETURN 768 265 **I3%=I1%/I2%; RETURN** 266 I3%=11%#1000:RETURN 512 267 **F=J+J:RETURN** 268 F=J-J:RETURN 256 269 F=J/J:RETURN 270 **F=J#J:RETURN** -61  $27<sub>1</sub>$ F=J^2.0:RETURN 272 F=SQR(J):RETURN -256 273 F=J^0.5:RETURN . . . . V 274 F=SIN(J):RETURN -512 ΙT 275 **F=COS(J):RETURN** 276 F=TAN(J):RETURN -768 277 F=ASIN(F2):RETURN F=ACOS(F2):RETURN -1014 278 lí 279 **F=ATN(J):RETURN**  $-1289$ 280 F=ALOG(F2):RETURN 281 F=EXP(F2):RETURN Y=X\*X\*SIN(X)+3.0\*X 282 -1586 F=LOG(J):RETURN  $\frac{1}{10}$   $\frac{1}{10}$   $\frac{1}{10}$   $\frac{1}{10}$   $\frac{1}{10}$ 一念呀  $261$ 283 F=LO6T(J):RETURN 基內 284 F=FRAC(F1):RETURN 285 F=INT(F1):RETURN uit het programma "FUNCTIE-PLOT" van H.BAKKER 286 F=SGN(J):RETURN 287 F=ABS(J):RETURN 288 F=FREQ(I1X):RETURN 289 F=I1% IAND I2%:RETURN 290 F=I1% SHL 3.0:RETURN 291 F=I1% MOD 7.0:RETURN 292 F=PI:RETURN

96

293

RETHRN

4000 HI=PEEK (#3BD) #10+PEEK (#3BC) : SI=PEEK (#3BB) #10+PEEK (#3BA) : NSI=PEEK (#3B9) #20 4010 PRINT ">>>>>> LOOP-TIME :", M%; " MIN", S%; "SEC", MS%; "MSEC": PRINT 4020 60TO 202 5000 N=0.0  $5004$  KK={TA{37.0,\)-TA{0.0,\)}/37.0;TAA=TA{0.0,\) 5005 FOR NZ=0 TO 37: TA(NZ, W)=TA(NZ, W)-(KK#NZ+TAA): NEXT 5007 MAX(W)=TA(O.O.W):FOR NX=O TO 37:IF TA(NX.W)>MAX(W) THEN MAX(W)=TA(NX.W) 5010 NEXT:A\$="WITH":IF W=0.0 THEN A\$=A\$+"OUT" 5015 PRINT : POKE #FF06, #E: PRINT A\$: PRINT 5020 K=76.0/HAX(W) 5030 FOR NZ=0 TO 37 5040 IF NX<10 THEN PRINT " "1 5042 IF N%<100.0 THEN PRINT ""; **5044 PRINT NZ:** 5050 FOR JJ=0.0 TO INT(TA(NZ, N)\$K):PRINT CHR\$(166);:NEXT:PRINT 5060 NEXT NZ:N=N+1.0:IF N<2.0 THEN 5004 5070 PRINT :POKE #FF06,#E:PRINT "CALCULATION TIMES WITH CORRECTION: ":PRINT 5072 PRINT "coconsecutives reservatives are as a series and a series of the series of " RATIO !" 5075 PRINT "! N TIME X TIME X **WITH WITH WITHOUT WITHOUT** 5076 PRINT \*!  $\mathbf{E}$ 5080 PRINT : FOR NZ=0 TO 37 5081 PROC1=100.0/MAX(1.0)tPROC0=100.0/MAX(0.0) 5082 TW=(INT(TA(NZ,1.0)#1000.0)}/1000.0:PRN=(INT(TA(NZ,1.0)#PROC1#1000.0)}/1000.0 5083 TN={INT{TA{NZ,0.0}\$1000.0}}/1000.0:PRN={INT{TA{NZ,0.0}\$PROC0\$1000.0}}/1000.0 5087 VERHZ=INT((TA(NZ,0.0)+1E-5)/(TA(NZ,1.0)+1E-5)#100.0+0.5) 5088 IF N%(10.0 THEN PRINT " "I 5089 IF NZ<100.0 THEN PRINT " "; 5090 PRINT N%;TAB(7);TN;TAB(18);PRN;TAB(29);TN;TAB(40);PRN;TAB(51);VERHI 5095 PRINT 5100 NEXT

START/STOP VIA INTERRUPT 7

PAGE 01

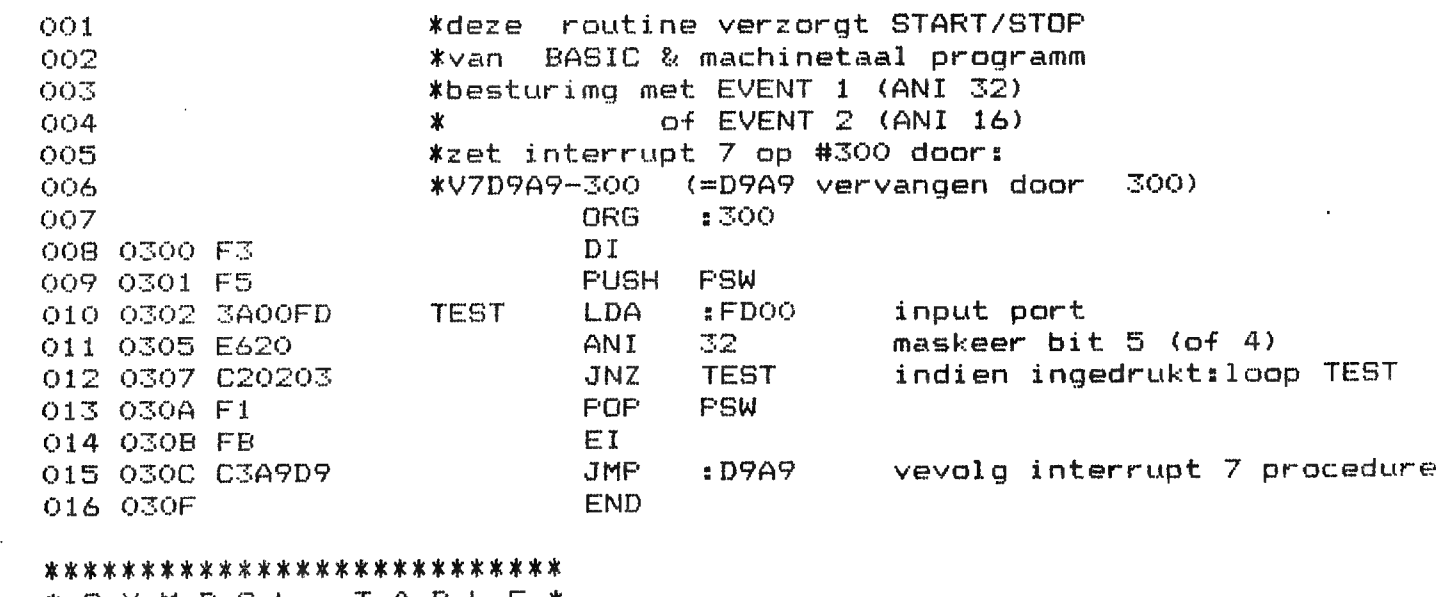

# \* S Y M B O L T A B L E \* \*\*\*\*\*\*\*\*\*\*\*\*\*\*\*\*\*\*\*\*\*\*\*\*\*\*\*

**TEST** 0302

# VERGELIJKENDE STUDTE OVER DE MATHCHIP AMD 3511

Door zijn grote verscheidenheid aan mathematische ofte wiskundiae functies is DAIpc al een grote uitblinker. We kunnen ons echter de vraag stellen hoe het met de uitvoeringstijden van de verschillende functies zit. Een ander belangrijk probleem voor vele personal-computers-gebruikers stelt het al can niet aankopen van de oh zo dure AMD 8511 "MATHCHIP", Krijgen we waar voor ons geld? Is de relatief grote som voor de aankoop van deze mathchip wel verantwoord voor een of andere toepassing? Over deze en andere gelijkaardige vragen zullen we proberen wat meer duidelijkheid te brengen. Daarom heb ik een BASIC-programma geschreven det de looptijden van de verschillende BASIC-functies en sommige BASIC-statements nagaat. De tijden worden achtereenvolgens gemeten met en zonder УАТНСНТР, nb: Indien men een MATHCHIP in het toestel heeft kan men die disabelen of inactief maken door POKE éD4, C. actief door POKE éD4, é7B.

Toelichting bij het programma:

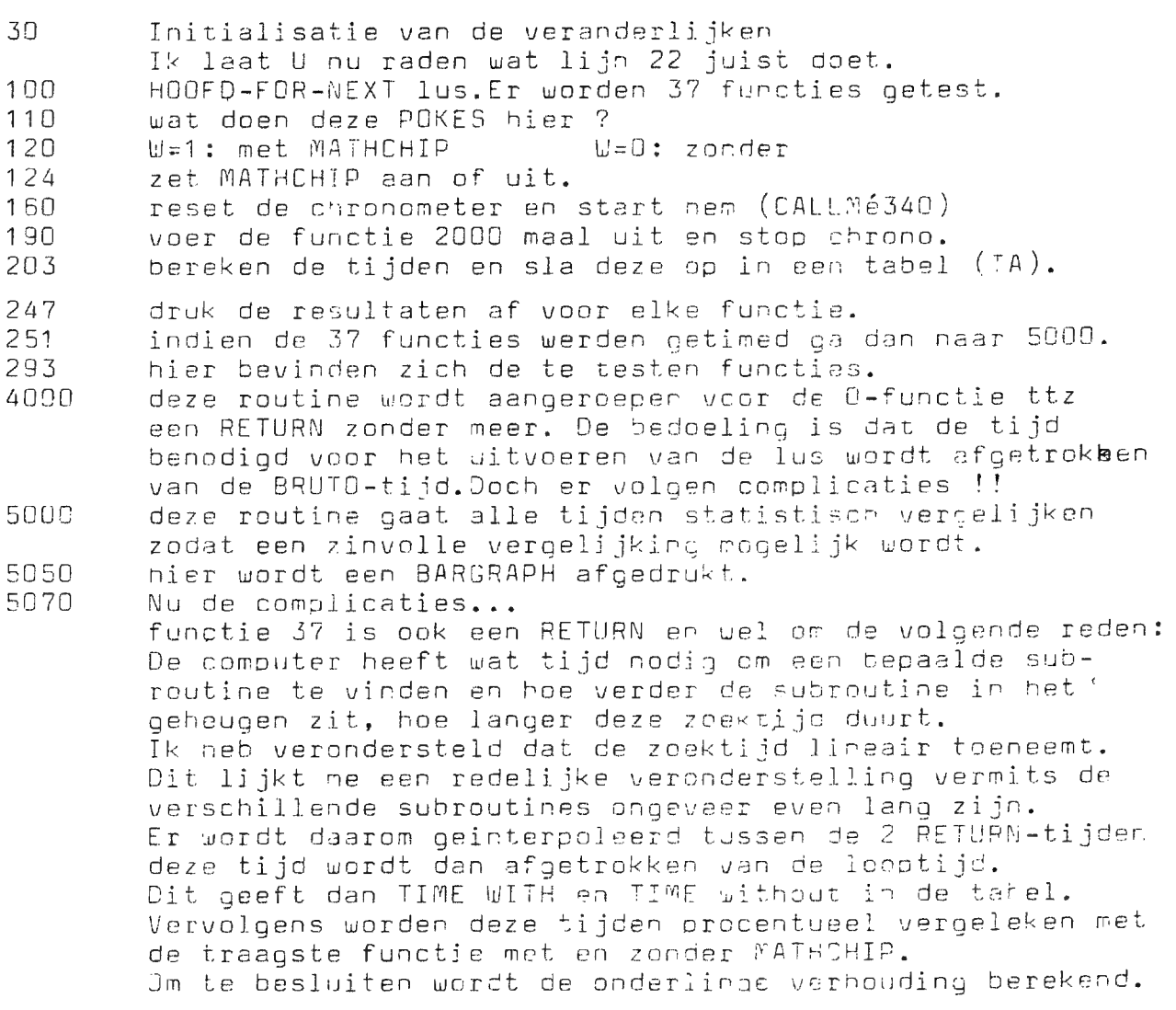

 $\sim$   $\sim$ 

# VERGELIJKENDE STUDIE MATHCHIP VERGELIJKENDE STUDIE MATHCHIP

U vraagt zich misschien nog steeds af wat lijnen 22 en 110 doe@? En hoe komt het dat elke lijn apart gelist wordt? En waarom geen ON GOSUB maar GOSUB met een lijnnummer? Het antwoord is zeer eenvoudig: Het programma verandert zichzelf. Na enig zoekwerk (lees PEEK&POKEwerk) werden de bytes gevonden die de geliste regelnummer en de subroutine waarnaar gesprongen wordt bepalen. Aldus is het mogelijk deze tijdens de loop van programma aan te passen.Misschien mogen we hier wel spreken van "SELF -MODIFYING-CODE". Het werkt in ieder geval prima en is volgens mij de beste manier om een zo constant mogelijke looptime te creeren. Een belangrijk gevolg van deze manier van werken is echter dat het een uiterst delicate zaak wordt om het programma te wijzigen. Tevens wil ik de collega's die het programma wensen in te tikken waarschuwen:In ieder geval SAVEN voor RUN !! Ook niet vergeten de HEAPPOINTERS te veranderen! Het machinetaalprogramma start ор 6300 en loopt tot é389. Op te merken zijn de twee routines op é 340 en é 350 om de chrono te starten en te stoppen, Een dergelijke methode is ook nodig om de real-time clock uit DAInamic N3 -waarvan de chrono is afgeleid-, te starten en te stoppen.

# INTERPRETATIE VAN DE RESULTATEN

- 1. De real-time clock heeft een resolutie van 20 msec. We moeten dus alle resultaten beschouwen met een fout die tot 20 msec kan oplopen.
- 2. De tijd die de real-time clock elke 20 msec inneemt is erg kort,dit kunnen we in de berekeningen verwaarlozen.
- 3. Feitelijk zou moeten aangetoond worden dat het zoeken naar een lijnnummer lineair verloopt.
- 4. Er zijn nog vele andere functies die men zou kunnen testen, Een machtsverheffing neemt niet steeds evenveel tijd in beslag. (vergelijk test 15 en 17)
- $5.$

De BARGRAPHS zijn niet op dezelfde schaal getekend !! De prestaties MET MATHCHIP zijn 13,6 maal VERGROOT

6. De RND-functies werden niet opgenomen in de test omdat ze werkelijk teveel tijd in beslag nemen. RND(O) 1 min en 10 sec RND(J) 48 sec  $RND(0)$ XJ 1 min en 15 sec

# BESLUIT

Of de AMD 9511 zijn geld waard is zal ieder voor zich moeten uitmaken. Het staat echter als een paal boven water dat de МАТНСНТР het rekenwerk enorm versnelt.Ik durf geen prijs op te geven omdat deze nogal durft veranderen.Vraag wel de 9511 A,de oudere versie had -ik ben er niet zeker van- een maskfout. Tot binnen twee maand en ...... LET THEM TICK

Jos Schepens

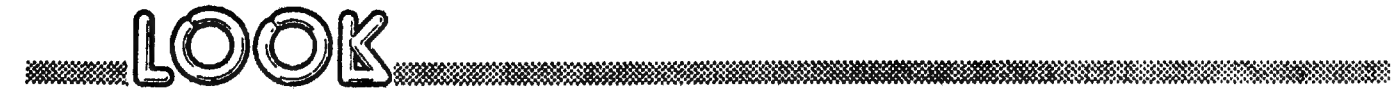

PAGE 01 : CLOCK FOR MATH TEST

 $\sim$ 

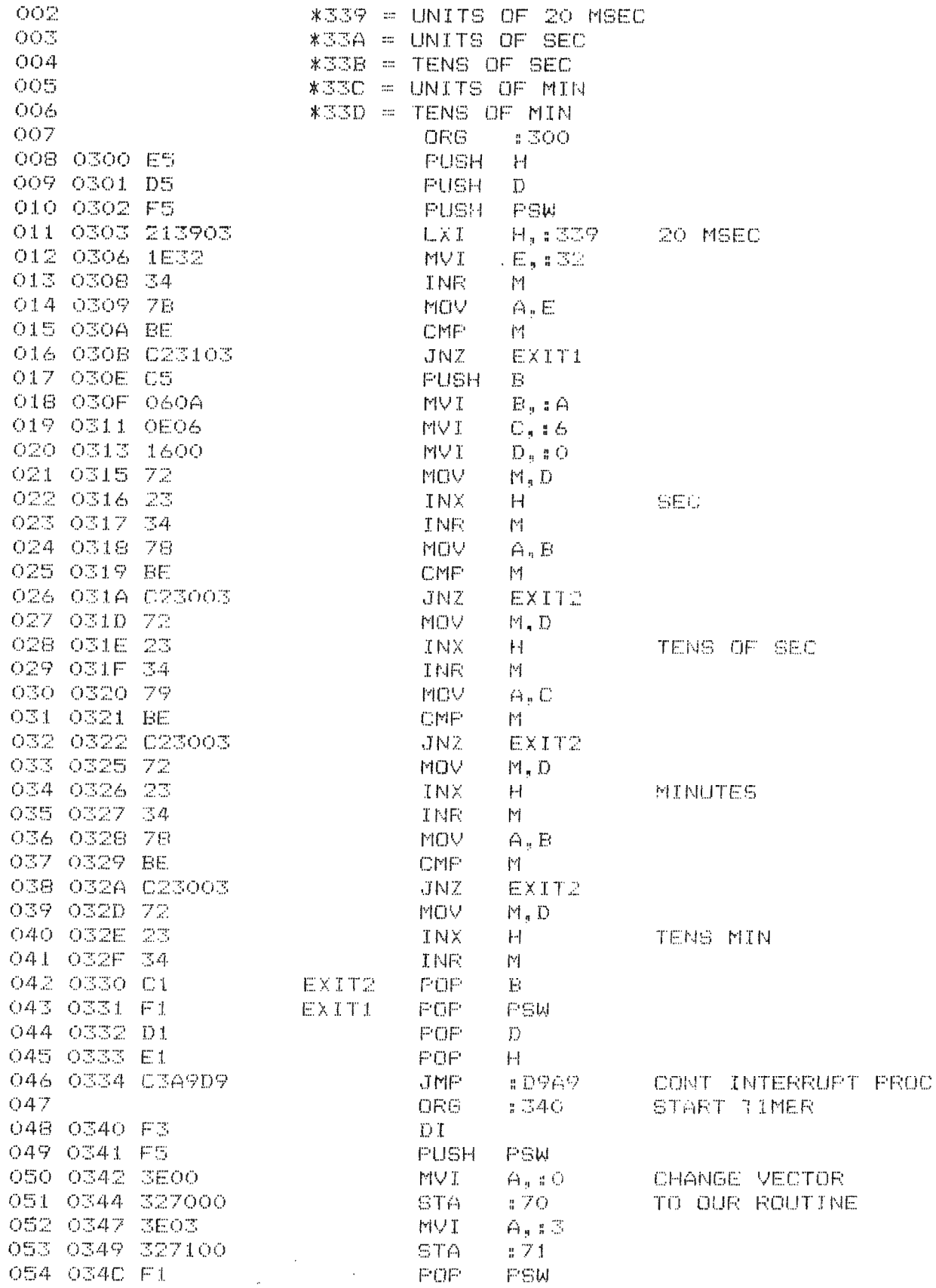

 $\overline{\phantom{a}}$ 

FAGE 02 : CLOCK FOR MATH TEST OSS OS4D FB EI. 056 034E C9 **RET** 057 ORG.  $1350 -$ STOP TIMER 058 0350 F3 DI 059 0351 F5 **FUSH FSW** 060 0352 3EA9 MVI.  $A, I A9$ OLD VECTOR 061 0354 327000 STA. - 70 062 0357 3ED9 MVI.  $A_{\bullet}$  : D9 063 0359 327100 STA.  $.71$ 064 035C F1 POF. PSW 065 035D FB EI 066 035E C9 **RET** 067 035F **END** END \*\*\*\*\*\*\*\*\*\*\*\*\*\*\*\*\*\*\*\*\*\*\*\*\*\*\*\* \* S Y M B O L T A B L E \* \*\*\*\*\*\*\*\*\*\*\*\*\*\*\*\*\*\*\*\*\*\*\*\*\*\*\* END. 035F EXIT1  $-0.331$ EXIT2 0330 丁#巳。 0300 E5 D5 F5 21 39 03 1E 32 34 7B BE C2 31 03 C5 06 0310 0A 0E 06 16 00 72 23 34 78 BE 02 30 03 72 23 34 0320 79 BE C2 30 03 72 23 34 78 BE C2 30 03 72 23 34 0330 C1 F1 D1 E1 C3 A9 D9 0340 F3 F5 3E 00 32 70 00 3E 03 32 71 00 F1 FB C9 0350 F3 F5 3E A9 32 70 00 3E D9 32 71 00 F1 FB C9  $\mathfrak{I}$ FOR I=0 TO 4: POKE #339+I, O: NEXT 5. INFUT "START": S\$  $10<sub>1</sub>$ 20. CALLM #340:REM START 30. A=GETC: IF A=0 THEN 30 40. CALLM #350:REM STOP PRINT PEEK(#33D) \*10+PEEK(#33C), PEEK(#33B) \*10+PEEK(#33A), PEEK(#339) \*20 50. 55 REM #3BD-#3BA IN THE TEST PROGRAM 60 GOTO 5 \* 63000 REM SCREEN COPY ON EFSON MX-80 (MODES 1,2,3,4) 63002 POKE #131,1 63005 INPUT " WELKE BACKGROUNDKLEUR "; BG: PRINT : POKE #131, 0 63007 PRINT CHR\$(27); "E". 63008 FOR Y=YMAX-3 TO 0 STEP -3 63010 FOR X=0.0 TO XMAX-2 STEP 2 63020 V=0 63030 IF SCRN(X, Y+2)<>BG THEN V=V+1 63040 IF SCRN(X+1, Y+2)<>B6 THEN V=V+2 63050 IF SCRN(X, Y+1)<>BG THEN V=V+4 63060 IF SCRN(X+1, Y+1)<>BG THEN V=V+8 63070 IF SCRN(X,Y)<>BG THEN V=V+16

63080 IF SCRN(X+1, Y)<>BG THEN V=V+32 63090 PRINT CHR\$(160+V);:NEXT:PRINT :NEXT

 $\ast$ 

 $\ddot{\phantom{a}}$ 

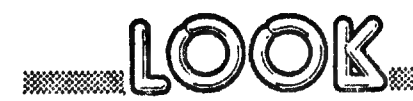

# Am9511 **Arithmetic Processor**

#### **GENERAL DESCRIPTION** DISTINCTIVE CHARACTERISTICS The Am9511 Arithmetic Processing Unit (APU) is a monolithic . Fixed point 16 and 32 bit operations MOS/LSI device that provides high performance fixed and **e** Floating point 32 bit operations floating point arithmetic and a variety of floating point · Binary data formats trigonometric and mathematical operations. It may be used to . Add, Subtract, Multiply and Divide enhance the computational capability of a wide variety of . Trigonometric and inverse trigonometric functions processor-oriented systems. s Square roots, logarithms, exponentiation All transfers, including operand, result, status and command . Float to fixed and fixed to float conversions information, take place over an 8-bit bidirectional data bus. · Stack-oriented operand storage . DMA or programmed I/O data transfers Operands are pushed onto an internal stack and a command is issued to perform operations on the data in the stack. Re-. End signal simplifies concurrent processing sults are then available to be retneved from the stack, or addi-· · General purpose 8-bit data bus interface · Standard 24 pin package tional commands may be entered. +12 volt and +5 volt power supplies Transfers to and from the APU may be handled by the . Advanced N-channel silicon gate MOS technology associated processor using conventional programmed I/O, or . 100% MIL-STD-883 reliability assurance testing may be handled by a direct memory access controller for improved performance. Upon completion of each command, the APU issues an end of execution signal that may be used as an interrupt by the CPU to help coordinate program execution. **CONNECTION DIAGRAM BLOCK DIAGRAM Top View** ż Fiel s. z  $(450)$  VCC **SA WORKING**<br>REGISTERS r. o **EACK** a **RESET**  $\cdots$ السنفة сő **SVACK** ż 商 . **synep**  $\overline{u}$ ٠ı 00<br>101<br>154 Am9511  $\tilde{r}$ MICRO<br>ROGRAMMEE<br>ONTROLLER PAUSE 17 **STATUS** VDD (+12V) ١d ONTROL **CHO** ń 10 **EXCK** DB. NTERFACE<br>CONTROL **svato** Ħ  $\overline{14}$ **SVACE** 12  $13$ ness **ARSET CLK** Pin 1 is marked for orientation. **MOS-047 MOS-046 ORDERING INFORMATION Clock Frequency** Ambient Package 4MHz 3MHz Temperature 2MHz Type Am9511-1DC Am9511-4DC  $0^{\circ}C \leq T_A \leq +70^{\circ}C$ Am9511DC  $\overline{1}$ Hermetic DIP  $-55^{\circ}\text{C} \leq T_A \leq +125^{\circ}\text{C}$ Am9511DM Am9511-1DM

102

#### INTERFACE SIGNAL DESCRIPTION

VCC: +5 Volt power supply

VDD: +12 Volt power supply

VSS: Ground

#### CLK (Clock, input)

An external timing source should be applied to the CLK pin. The Clock input may be asynchronous to the Read and Write control signals.

#### RESET (Reset, input)

The active high Reset signal provides initialization for the chip. Reset terminates any operation in progress, clears the status reqister and places the Am9511 into the idie state. Stack contents are not affected by Reset. The Reset shouid be active for at least 5 clock periods foliowing stable supply . voltages and stable ciock input. There is no internal power-on reset.

#### CS (Chip Select, Input)

 $\overline{CS}$  is an active low input signal which conditions the read and write signals and thus enables communication with the data bus.

#### C/D (Command/Data, Input)

In conjunction with the RD and WR signals, the C/D control line establishes the type of transfers that are to be performed on the data bus.

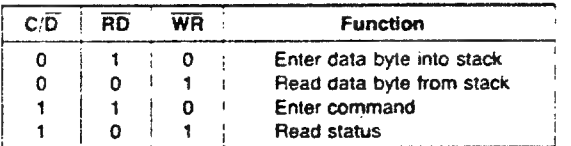

#### RD (Read, Input)

The active low Read signal is conditioned by CS and indicates that information is to be transferred from internal locations to the data bus. RD and WR are mutually exclusive.

#### WR (Write, Input)

The active low Write signal is conditioned by  $\overline{\text{CS}}$  and indicates that information is to be transferred from :ле data bus into in ternal locations. RD and WR are mutually exclusive.

# EACK (End Acknowledge, Input) |

This active low input clears the end of execution output signal (END). If EACK is tied low, the END output will be a pulse that is less than one clock period wide.

# SVACK (Service Acknowledge, Input) |

This active low input clears the service request output (SVREQ).

# END (End Execution, Output)

This active low, open-drain output indicates that execution ot the previously entered command is complete. It can be used as an interrupt request and is cleared by EACK, RESET or any read or write access to the Am9511.

}

ЈЕ | ј £ i |

1 | ! |

i `

#### SVREQ (Service Request, Output)

This active high output signal indicates that command execution is complete and that post execution service was гаquested in the previous command byte. It is cleared by SVACK, by RESET, or by the end of a subsequent command that does not request service.

#### PAUSE (Pause, Output)

This active low output indicates that the Am9511 has not yet | completed its information transfer with the host (or DMA) over tha | data bus. Whenever a data read or a status read operation is requested. PAUSE goes low. It returns high only after the data | bus contains valid output data. When an existing command is still | in the process of execution. and a data write, data read or | command write is requested, then PAUSE ooes low for the remaining duration of the existing command pius any time needed | for initiating a data read. In both cases, the host should neither change any information to the Am9511, nor (in the case of data | read or status read) attempt to capture data from the Am9511 DB. outputs until PAUSE has returned high. (See "Pause Operation" | read or status read) attempt to capture data from the Am9511 DB<br>outputs until PAUSE has returned high. (See "Pause Operation"<br>section on page 5).

#### 080-DB7 (Bidirectional Data Bus, ЏО)

These eight bidirectional lines provide for transfer of commands, status and data between the Am9511 and the CPU. The Am9511 will drive the data bus only when CS and RD are low.

# COMMAND STRUCTURE

 $\vert$ 

Each command entered into the Am9511 consists of a single 8-bit byte having the format illustrated below: |

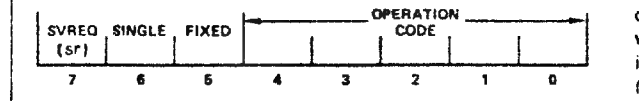

Bits 0-4 select the operation to be performed as shown in the table. Bits 5-6 select the data format for the operation, if bit 5 is a 1, a fixed point data format is specified. If bit 5 is a 0, floating point format is specified. Bit 6 selects the precision of the data to be operated on by fixed point commands (if bit 5  $= 0$ , bit 6 must be 0). If bit 6 is a 1, single-precision (16-bit) operands are indicated; if bit 6 is a 0, double-precision (32-51) operands are indicated. Results are undefined for ali ilegal combinations of bits in the command byte. Bit 7 indicates whether a service request is to be issued after the command is executed. If bit 7 is a 1, tha service request output (SVREQ) will go high at the conclusion of the command and will remain high until reset by a low level on the service acknowledge pin (SVACK) or until completion of execution ot a succeeding command where bit 7 is 0. Each command issued to the Am9511 requests post execution service based UPON the state of bit 7 in the command byte. When bit 7 is **a** = 0, SVREQ remains low.

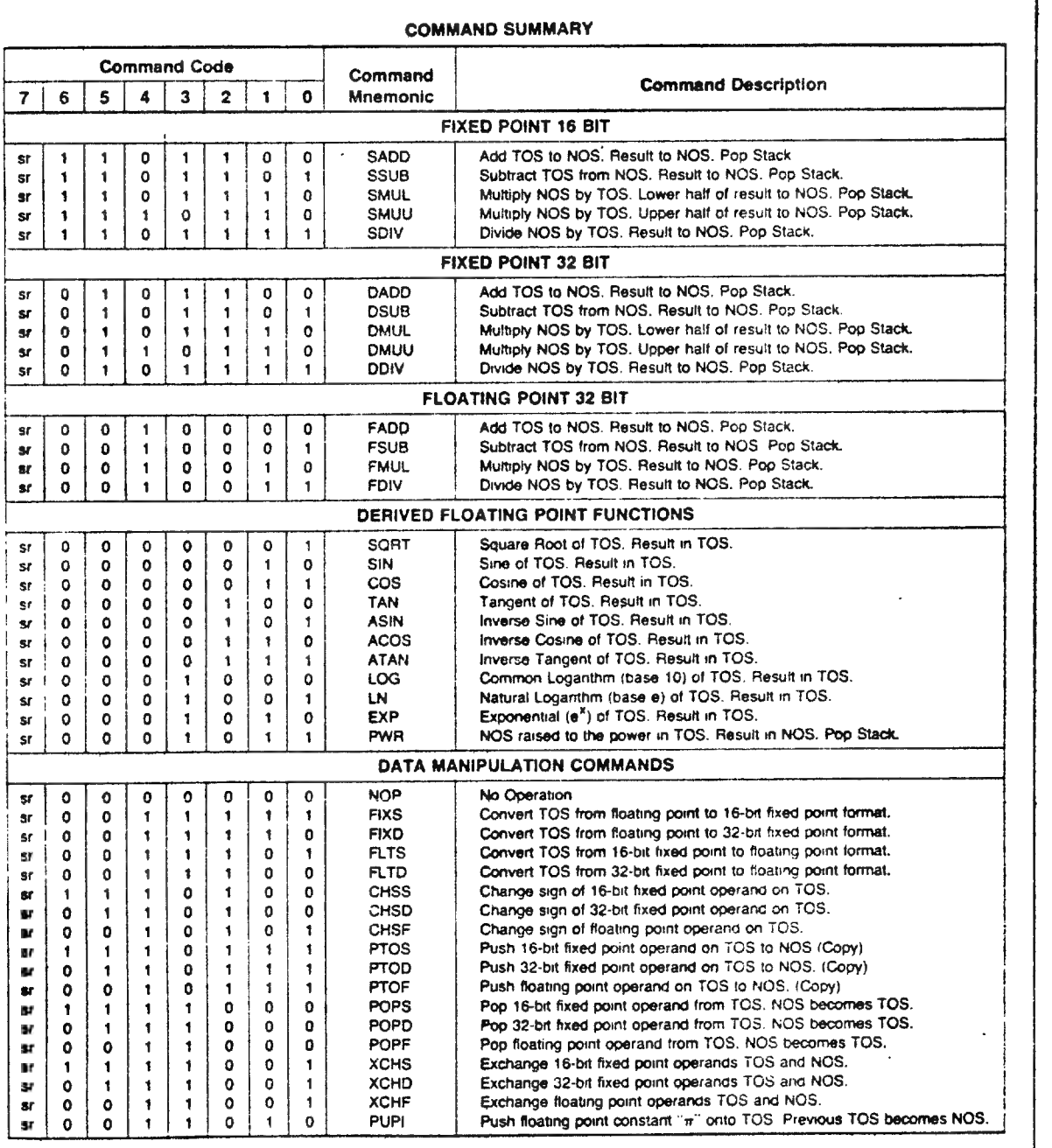

NOTES:<br>1. TOS means Top of Stack. NOS means Next on Stack.

- 2. AMD Application Brief "Algorithm Details for the Am9511 degrees. APU" provides detailed descriptions of each command 5. No remainder is available for the fixed-point divide functions.<br>function, including data ranges, accuracies, stack config- 6. Results will be undefined for any combina urations, etc. coding bits not specified in this table.
- 3. Many commands destroy one stack location (bottom of stack) during development of the result. The derived functions may destroy several stack locations. See Application Brief for details.

EE

- 4. The trigonometric functions handle angles in radians, not
- 
- 6. Results will be undefined for any combination of command

# **DATA FORMATS**

The Am9511 Arithmetic Processing Unit handles operands in both fixed point and floating point formats. Fixed point operands may be represented in either single (16-bit operands) or double precision (32-bit operands), and are always represented as binary, two's complement values.

#### **16-BIT FIXED POINT FORMAT**

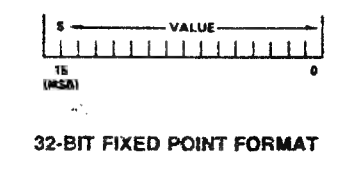

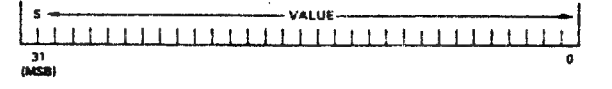

The sign (positive or negative) of the operand is located in the most significant bit (MSB). Positive values are represented by a sign bit of zero  $(S = 0)$ . Negative values are represented by the two s complement of the corresponding positive value with a sign bit equal to 1 (S = 1). The range of values that may be accommodated by each of these formats is -32,768 to +32,767 for single precision and -2,147,483,648 to +2,147,483,647 for double precision.

Floating point binary values are represented in a format that permits anthmetic to be performed in a fashion analogous to operations with decimal values expressed in scientific notation.

#### $(5.83 \times 10^2)(8.16 \times 10^1) = (4.75728 \times 10^4)$

In the decimal system, data may be expressed as values between 0 and 10 times 10 raised to a power that effectively shifts the implied decimal point right or left the number of places necessary to express the result in conventional form (e.g., 47,572.8). The value-portion of the data is called the mantissa. The exponent may be either negative or positive.

The concept of floating point notation has both a gain and a loss associated with it. The gain is the ability to represent the significant digits of data with values spanning a large dynamic range limited only by the capacity of the exponent field. For example, in decimal notation if the exponent field is two digits wide, and the mantissa is five digits, a range of values focsitive or negative) from  $1.0000 \times 10^{-99}$  to 9.9999 x  $10^{-99}$  can be accommodated. The loss is that only the significant digits of the value can be represented. Thus there is no distinction. in this representation between the values 123451 and 123452, for example, since each would be expressed as: 1.2345 x 10<sup>5</sup>. The sixth digit has been discarded. In most applications where the dynamic range of values to be represented is large, the loss of significance, and hence accuracy. of results, is a minor consideration. For preater precision a fixed point format could be chosen, although with a loss of potential dynamic range.

The Am9511 is a binary arithmetic processor and requires that floating point data be represented by a fractional mantissa value between .5 and 1 multiplied by 2 raised to an appropnate power. This is expressed as follows:

# value = mantissa x  $2^{exponent}$

For example, the value 100.5 expressed in this form is 0.11001001 x  $2^7$ . The decimal equivalent of this value may be computed by summing the components (powers of two) of the mantissa and then multiplying by the exponent as shown below:

value =  $(2^{-1} + 2^{-2} + 2^{-5} + 2^{-6}) \times 2^{7}$  $= (0.5 + 0.25 + 0.03125 + 0.00290625) \times 128$  $= 0.78515625 \times 128$  $= 100.5$ 

#### **FLOATING POINT FORMAT**

The format for floating point values in the Am9511 is given below. The mantissa is expressed as a 24-bit (fractional) value; the exponent is expressed as an unbiased two sluomizement 7-bit value having a range of -64 to +63. The most significant bit is the sign of the mantissa (0 = positive, 1 = negative), for a total of 32 bits. The binary point is assigned to be to the left of the most significant mantissa bit (bit 23). All floating point data values must be normalized. Bit 23 must be equal to 1, except for the value zero, which is represented by all zeros.

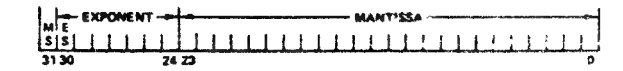

The range of values that can be represented in this format is  $\pm$ (2.7 x 10<sup>-20</sup> to 9.2 x 10<sup>18</sup>) and zero.

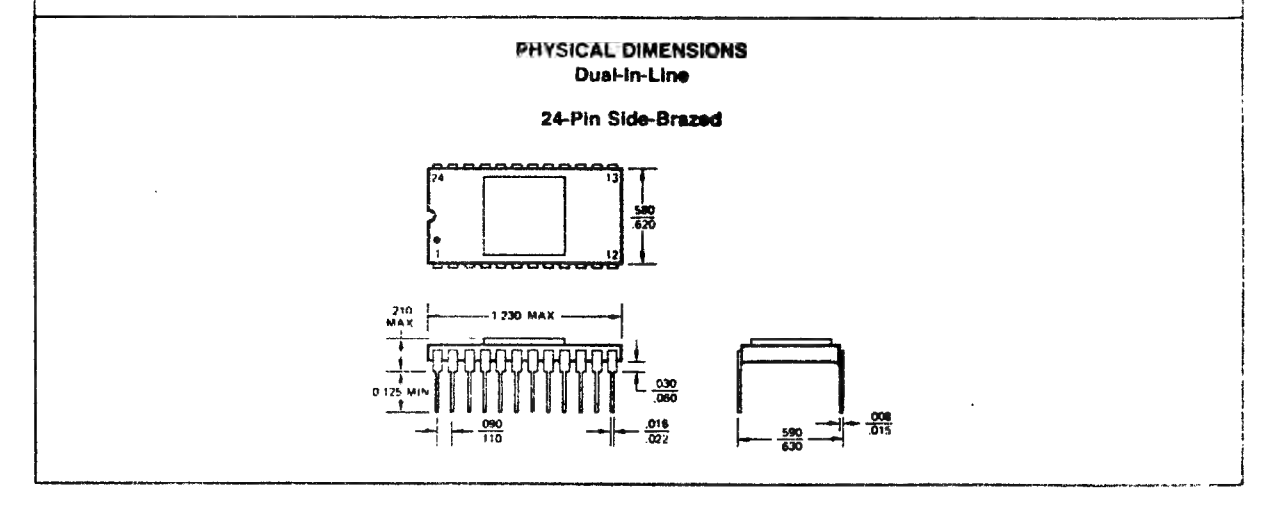

#### FUNCTIONAL DESCRIPTION

——

# | Stack Control<br>| The user inter

|

| level 16-bit wide data stack. Since singie precision fixed point maintained in the stack. When using double precision fixed The user interface to the Am9511 includes access to an 8 operands are 16 bits in length, eight such values may be point or floating point formats four values may be stored. The stack in these two configurations can bə visualized as shown

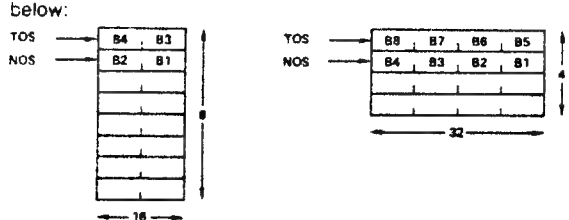

| stack in reverse byte order (B8, B7, В6....). Data should be Data are written onto the stack, eight bits at a time, in the order shown (Bt, 82, B3,...). Data are removed from the transferred into or out of the stack in multiples of the number of bytes appropriate to the chosen data format.

#### Data Entry

Data entry is accomplished by bringing the chip select (CS), the commandidata line (С/О), and WR low, as shown in the timing diagram. The entry of each new data word "pushes down" the previously entered data and places the new byte on the top of stack (TOS). Data on the bottom of the stack prior to a stack entry are lost.

#### Data Removal |

Data are removed trom the stack in the Am9511 by bringing chip select  $(\overline{CS})$ , command/data  $(C/\overline{D})$ , and  $\overline{RD}$  low as shown in the timing diagram. The removal of each data word redefines TOS so that tne next successive byte to be removed becomes TOS. Data removed from the stack rotates to the bottom of the stack.

#### Command Entry

After the appropriate number of bytes of data nave been entered onto the stack. a command may be issued to perform an operation on that data. Commands which require two operands for execution (e.g., add) operate on the TOS and NOS values. Single operand commands operate only on the TOS.

Commands are issued to the Am9511 \_by bringing the chip select  $(\overline{CS})$  line low, command/data  $(C,\overline{D})$  line high, and WR line low as indicated by the timing diagram. After a command is issued, the CPU can continue execution of its program concurrently with the Am9511 command execution.

#### Command Completion

The Am9511 signals the completion of each command execution by lowering the End Execution line (END). Simultaneously, the busy bit in the status register is cleared and the Service Request bit ot the command register is checked. If it is a "1" the service request output level (SVREQ) is raised. END is cleared on receipt of an active low End Acknowledge (EACK) pulse. Similarly, the service request line is cleared by recognition of an active low Service Acknowledge (SVACK) pulse.

#### Pause Operation

An active low Pause (PAUSE) is provided. This line is high in its quiescent state and is pulled low by the Am9511 under the following conditions:

- 1. A previously initiated operation is in progress (device busy) and Command Entry has been attempted. in this case, the PAUSE line will be pulled low and remain low until completion of the current command execution. It will then go high, permitting entry of the new command.
- 2. A previously initiated operation is in progress and stack access has been attempted. In this case, the PAUSE line will be pulled low, will remain in that state until execution is complete, and will then be raised to permit completion of the stack access.
- 3. The Am9511 is not busy, and data removal has been requested. PAUSE will be putled low for the length of time necessary to transfer the byte from the top of stack to the interface latch, and will then go high, indicating availability of the data.
- 4. The Am9511 is not busy, and a data entry has been requesied. PAUSE will be pulled iow for the length of time required to ascertain if the preceding data byte, if any has been written to the stack. If so PAUSE will immediately go high. If not, PAUSE will remain low until the interface latch is free and will then go high.
- 5. When a status read has been requested, PAUSE will be pulled low for the tength of time necessary to transfer the status to the interface latch, and will then be raised to permit completion of the status read. Status may be read whether or not the Am9511 is busy.

When PAUSE goes low, the APU expects the bus and bus control signals present at the time to remain stable until PAUSE goes high.

#### Device Status

Device status is provided by means of an internal status register whose format is shown below:

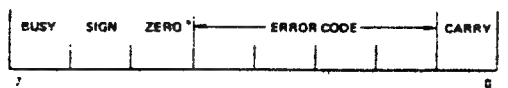

- BUSY: indicates that Am9511 is currently executing a command  $(1 - Busy)$ .
- SIGN: Indicates that the value on the top of stack is negative  $(1 = Neqative)$ .
- ZERO: Indicates that the value on the top of stack is zero (1 = Value is zero).
- ERROR CODE: This field contains an indication of the validity of the result of the last operation. The error codes are:
- 0000 No error
- 1000 Divide by zero
- 0100 Square root or log of negative number
- 1100 Argument of inverse sine, cosine, or e\* too large
- XX10 Underfiow
- ХХ01 Overflow
- CARRY: Previous operation resulted in carry or borrow from most significant bit. (  $1 = \text{Carry/Borrow}, 0 = \text{No Carry/}$ No Borrow)

If the BUSY bit in the status register is а one, the other status bits are not detined; if zero. indicating not busy, the operation is complete and the other status bits are defined as given above.

|

# Read Status

The Am9511 status register can be read by the CPU at any time (whether an operation is in progress or not) by bringing<br>the chip select ( $\overline{CS}$ ) low, the command-data line ( $C$ , $\overline{D}$ ) high,<br>and lowering RD. The status register is then gated onto the<br>data bus and may be inpu the chip select  $(\overline{CS})$  low, the command-data line  $(C,\overline{D})$  high, and lowering RD. The status register is then gated onto the data bus and may be input by the CPU.

#### **EXECUTION TIMES**

Timing for execution of the Am9511 command set is shown in the table below. Speeds are given in terms of clock cycles and should be multiplied by the clock period being used to arrive at time values. Where substantial variation of execution times is possible, the minimum and maximum values are shown: otherwise, typical values are given. Variations are data dependent. Some boundary conditions that will cause shorter execution times are not taken into account. The listing is in alphabetical order by mnemonic.

Total execution times may require allowances for operand transfer into the APU, command execution, and result retrieval. from the APU. Except for command execution, these times will be heavily influenced by the nature of the data, the control interface used, the speed of memory, the CPU used, the priority allotted to DMA and Interrupt operations, the size and number of operands to be transterred, and the use of chained calculations, etc.

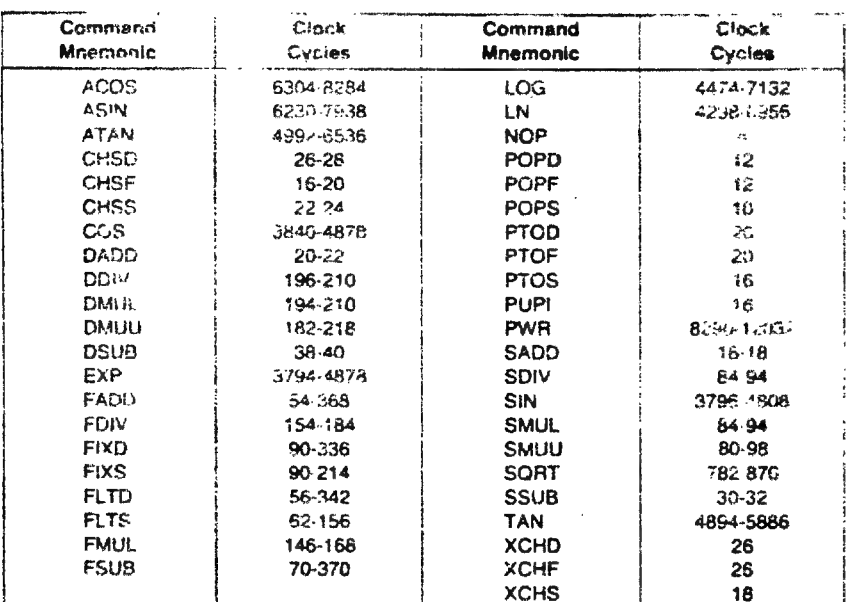

#### **COMMAND EXECUTION TIMES**

As mentioned, the above citick cycle execution times can be converted to used by multiplying by the clock period used. Several examples (minimums) are shown below:

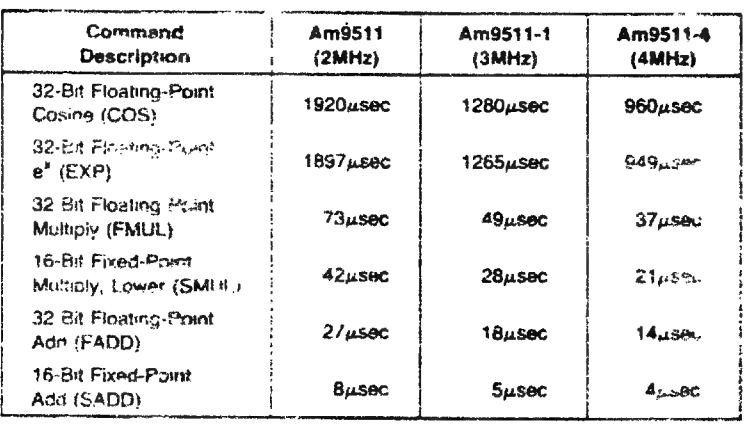

# LIST

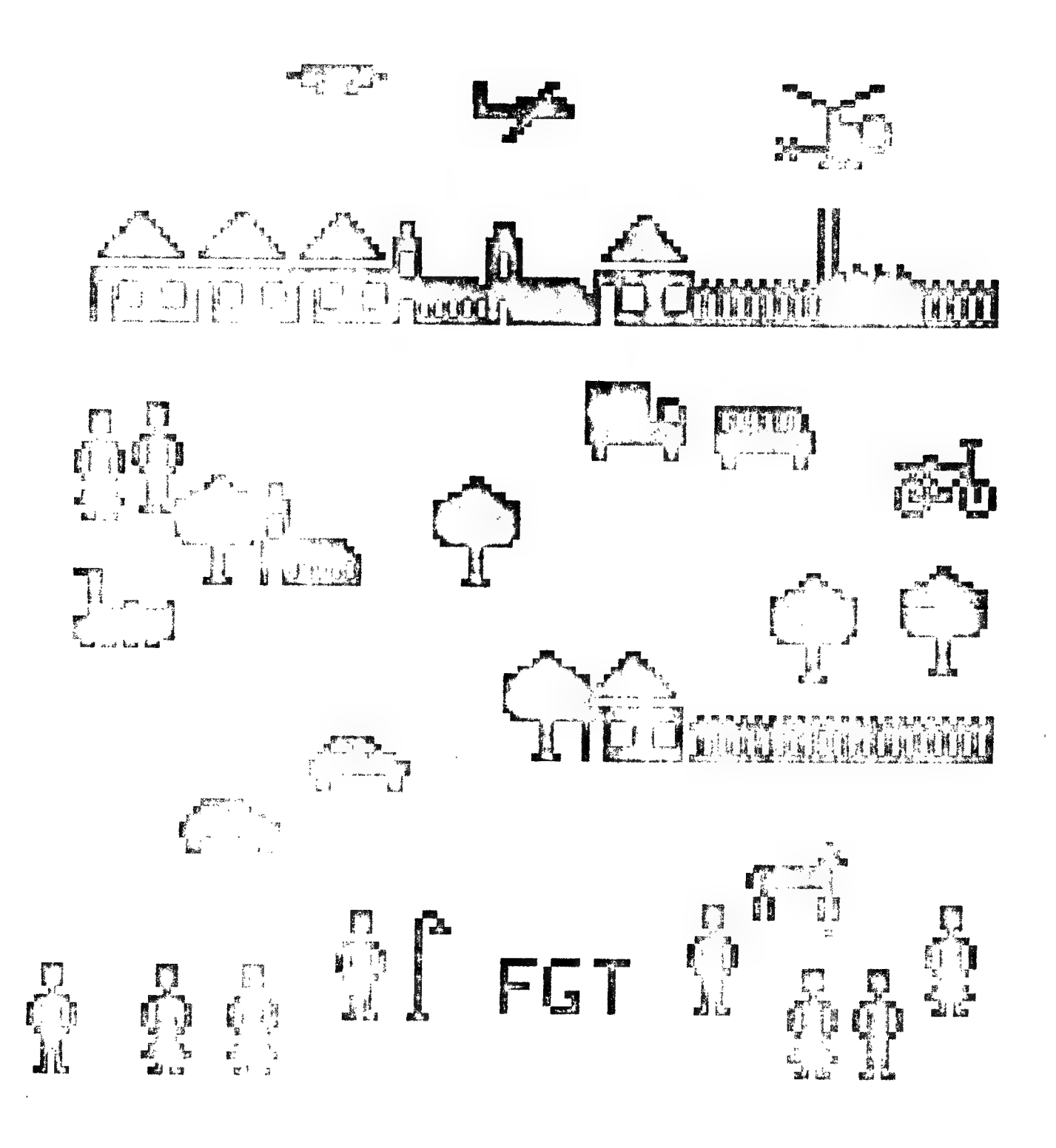

#### PADDELEN MET FGT

```
T-1000100 HODE 0: PRINT CHR$(12)
      PRINT "PADDELEN MET FGT ... ": FOR X=1 TO 59: PRINT CHR$(255); : NEXT
 105
 107 PRINT : PRINT
 110 LIST 280-380
 120 6=6ETC: IF 6=0 THEN 120
 130 60T0 500
 280 REM HUIS
                   a VLIEGTUIG 1"
 290 REM "KERK
                   b HELIKOPTER #"
 300
      REM "HEK
                   C = U.F.0n^*310
      REM "BOOM
                   d VOGEL
                                   0^{\bullet}\bar{\mathbf{p}}^{\star}320 REM "MAN
                   e FIETS
330 REM VROUW + HOND
                                  \mathbf{g}^*340 REM "AUTO
                   q LADDER
                                  r^*350 REM TREIN h VIS
                                  \mathbf{s}^{\mathrm{s}}360 REM "CAMION i LANTAARN
                                 -t370 REM "AUTOBUS j POPULIER u"
380 REM "FABRIEK k HALVE MAAN v"
400
      REM ###SUBROUTINE F6T
410
      SOUND 1 0 15 0 FREQ(440):POKE #2F2, X HOD 256: POKE #2F3, X/256: POKE #2F4, Y
420 POKE #2F5, SP: POKE #2F6, ID
430 C=FC##40+CC:F=FF##80+PF##40+ZF##20+VF##10+DF:POKE #2F0,C:POKE #2F1,F
440 CALLM #300, A$: SOUND OFF
450
      RETURN
500
      MODE 4:COLORG 0 15 15 15
505
    X=10:Y=10:CC=15:PF=0:DF=0:VF=0:ZF=0:G=ASC("A")
510
      A = PDL(1) : B = PDL(2)520
      C=SCRN(A,B):DOT A,B 15:WAIT TIME 3:DOT A,B C
525
      REM kies nieuwe tekening met keyboard
     6=6ETC:IF 6<>0 THEN IF 6<20 THEN 550:VF=0:ZF=0:A$=CHR$(6):FILL 0,0 15,15 0:X=0:Y=0:60SUB 400
530
532
    REM plaats nieuwe tekening met event
535 IF PEEK(#FD00) IAND 48<>0 THEN X=A:Y=B:GOSUB 400
540
    60TO 510
550
     REM aanpassing van ZF en VF met CURSOR*toetsen
560
    IF 6=16 THEN VF=0
570
    IF 6=17 THEN VF=1
580 IF 6=18 THEN ZF=1
590
    IF 6=19 THEN ZF=0IF 6=9 THEN FILL A, B A+15, B+15 O:REM wis met TAB
595
600 6070 510
1000 REM Bij OFF SCREEN : MODE 4: RUN 510
```
 $\bar{z}$ 

# EXACTE TIMER +++ TIME OUT +++ ANTWOORDTIJD +++ REACTIEMETING

Adressen é1BE (LOU) en @61BF (HIGH) bevatten een timerteller. Deze constructie (eerst LOW BYTE dan HIGH BYTE) is typisch voor 8080 microprocessor.We kunnen duidelijk de splitsing HIGH/LOW vaststellen als we van een getal de HEX& vragen. vb: PRINT HEX&(65535) :éFFFF HB= FF LB=FF PRINT HEX&(255) :  $\epsilon$ FF HB=  $\emptyset$  LB=FF PRINT HEX& (1000) : é3E8 HB= 3 LB=E8 De benadering via HEX& is echter niet de eenvoudigste manier om de beide delen van het getal weg te POKEN, De LOW BYTE kunnen we ook bekomen door volgende constructies: GETAL MOD 8100 GETAL MOD 256 GETAL IAND 255 De HIGH BYTE komt te voorschijn op de volgende manieren: GETAL SHR 8 INT(GETAL/256) Op interruptbasis wordt elke 20 milliseconden deze timer met 1 verminderd, totdat, hij de waarde Ø bereikt. (É1BE en é1BF beiden Й) Deze Ø-inhoud blijt behouden totdat een nieuwe waarde in de teller wordt geplaatst, Doel van deze teller is de generatie van tijdseenheden voor de WAIT TIME instructie van BASIC, In het programma wordt de waarde eerst vermenigvuldigd met 50 zodat we de vertraging kunnen opgeven in seconden, Deze waarde wordt dan verdeeld over de twee teller-bytes volgens bovenstaande beschrijving. Het programma gaat nu in een loop totdat de beide adressen И bevatten. De vitvoeringstijden van het programma zijn niet belangrijk omdat de timing constant gebeurt door de interrupt-werking. OPMERKING: Tijdens een actieve cassetteroutine ( dus als de cursor niet meer flikkert) worden alle interrupts genegeerd en gaat het decrementeren van de teller niet verder. Meteen is ook duidelijk waarom de maximum WAIT TIME waarde 65535 is: dit is de maximale waarde die we kwijt kunnen over 2 bytes. Bijgaande programma's maken duidelijk hoe we deze timer-techniek in BASIC-programma's kunnen gebruiken.

LIST

5. REM TIME OUT BEWAKING MET INTERRUPT-TELLER  $10<sub>o</sub>$ TIMEMAX=5: REM IN SEK 20 T=TIMEMAX\*50:POKE #1BE,T MOD #100:POKE #1BF,T SHR B:REM T IN x20 MS 30 G=GETC 40 IF PEEK(#1BE)=0 AND PEEK(#1BF)=0 THEN 100:REM TEST 50 IF G=#D GOTO 80:REM car ret, nieuwe string, restart IF G<>O THEN PRINT CHR\$(G); 60 70 GOTO 30 80 PRINT : GOTO 10 100 SOUND 1 0 15 0 FREQ(1000): WAIT TIME 5: SOUND OFF : PRINT " TIME OUT" 110 GOTO 10

5. REM BEPALING VAN RESPONSTIJD  $10<sub>1</sub>$ T1=#FFFF:REM MAXIMUMTIJD IN EENHEDEN VAN 20 MS (21 MIN) 20 POKE #1BE, #FF: POKE #1BF, #FF 30 INFUT A\$ 40 T2=PEEK(#1BE) IOR (PEEK(#1BF) SHL 8):REM NIEUWE STAND IF T2=0 THEN PRINT " OUT OF TIME ....":GOTO 20 50 PRINT " U GEBRUIKTE "; (T1-T2) /50.0; " SEC VOOR HET ANTWOORD" 60 70 GOTO 10

REM REAL TIME CLOCK (maximaal [ 65535/50 ] seconden = 21 minuten)  $10<sub>1</sub>$ 20 POKE #1BE, #FF: POKE #1BF, #FF: REM start clock. 30 REM De verlopen tijd sinds start clock is steeds : PRINT (#FFFF-(PEEK(#1BF)\*256)-PEEK(#1BE))/50 40 50 GOTO 40 REM Na 21 minuten is de tijd niet meer significant !!! 60 REM U kan steeds opnieuw starten door lijn 20 uit te voeren. 70 REM GEEN WAIT TIME uitvoeren ondertussen !!! 80 REM U kan WAIT TIME simuleren door een dummy lus: 90. 100 REM vb: FOR X=1 TO 10000:NEXT

 $\sim$ 

 $\sim$   $\sim$ 

READ

# N 2235 SPECIFICATIES

- Mono cassetterecorder die op batterijen en op netstroom werkt, waardoor het mogelijk is hem onder alle omstandigheden te gebruiken.
- Toetsbedieningen voor de verschillende mogelijkheden : pauze, stop, weergave, spoelen, terugspoelen en opnemen.
- Automatische « FULL AUTO SHUT OFF », met stroomonderbreking en uitschakeling van de bedieningen op het einde van de cassette.
- Een « REVIEW-CUE » systeem vergemakkelijkt het zoeken of het snel beluisteren van een opname (in de « start » stand) d.m.v. de « spoel » of « terugspoel »-toetsen.
- · De opnamen kunnen gemakkelijk teruggevonden worden dank zij een driecijferige teller met nulstelling.
- Door het gebruik van een extra microfoon is MIXING tijdens de opname mogelijk.
- Het toestel kan dienst doen als een vaste microversterker d.m.v. een extra microfoon (PUBLIC ADDRESS).
- Elke opname zal ongetwijfeld geslaagd zijn dank zij de automatische controle van het opnameniveau.
- Aanduiding van de opnamestand d.m.v. LED diode.
- Dank zij een beveiligde POST FADING knop kan men tijdens de weergave de ongewenste gedeelten uitwissen.
- De elektronisch gestabliseerde motorsnelheid verzekert een jengelvrije beluistering en het apparaat kan hierdoor zowel door een netstroom van 50 als van 60 Hz gevoed worden.
- Een PITCH knop voor de snelheidsregeling maakt het de gebruiker mogelijk het bandverloop  $\pm$  2 % te doen schommelen (erg gewaardeerd voor audiovisuele montages).
- e Beveiligingssysteem waarmee men het toevallig uitwissen van vooraf opgenomen cassettes voorkomt.
- De opname/weergavekop van het < long-life »- type verzekert een duurzame kwaliteit van de opna- $\bullet$ men en van het aflezen.
- Dank zij de toonregeling kan de geluidsweergave aan eenieders smaak aangepast worden.
- Een indicator met elektroluminescente LED-diode gaat branden wanneer de batterijen vervangen dienen te worden.
- Een inklapbaar handvat maakt een gemakkelijke verplaatsing mogelijk.

# TECHNISCHE KENMERKEN

- BATTERIJVOEDING е LUIDSPREKER 9V-6x15V-R14 Ø 10 ст, 4 ohm
- NETVOEDING e AANDRIJFMOTOR 220 240 V 50/60 Hz SE 220 - 240 V 50/60 Hz<br>110 - 127 V (Service oplossing)
- CASSETTESYSTEEM e AANSLUITINGEN С
- 
- SIGNAAL/RUISVERHOUDING extra luidspreker beter dan 45 dB entitled and the HALFGELEIDERS
- minder dan 0,35  $\%$
- UITGANGSVERMOGEN Polystyreen  $($  = 1 dB; D = 10 %)  $1.500 \text{ mW}$  sinus  $1.500 \text{ mW}$  sinus
- 
- 
- PHILIPS Compact cassetten (2 sporen) microfooningang afstandsbedienit:g BANDVERLOOP START/STOP START/STOP START/STOP 4.76 cm/sec.
- JENGEL, ZWEVEN 2IC, 9 transistoren 4 dioden
	-
- 3.000 mW music LxHxD 200 x 67x 290 mm

Onder voorbehoud van wijzigingen.

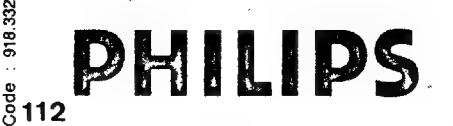

Naamloze Vennootschap Philips PHILIPS  $P$  $\blacksquare$  $\blacksquare$  $\blacksquare$  $\blacksquare$  $\blacksquare$  $\blacksquare$  $\blacksquare$  $\blacksquare$  $\blacksquare$  $\blacksquare$ : Те! 02/219.18.00 - 219.30.00 H.R. Brussel 2488

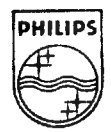

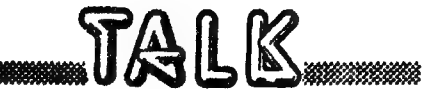

# CASSETTE RECORDER

In onze eerste publicaties hadden wij PHILIPS N2219 voorgesteld als cassetterecorder voor onze DAIpc. Dit toestel werkt heel betrouwbaar en is bij vele leden in gebruik. Nu heeft PHILIPS de productie van dit type beeindigd en moeten wij dus uitkijken naar een ander toestel. Bij het doornemen van de informatiebladen blijkt dat N2235 als goede tweede uit de bus komt. De fabrikant beweert dat N2235 haast electronisch identiek is met N2219, dus alle reden om voortaan N2235 te adviseren. Proeven hebben uitgewezen dat alle opnames van N2219 zonder problemen met N2235 in te lezen zijn. N2235 biedt zelfs nog een aantal voordelen en is voordeliger in prijs. In Belgie  $+/-$  3300 Bfr. Voordelen: FULL AUTO SHUT OFF, REVIEW-CUE: erg gemakkelijk om een programma op te zoeken, LONG LIVE koppen, PITCH-regeling (de snelheid bijregelen). Wij vinden het prettig om tijdens het inlezen het signaal te kunnen beluisteren(normaal is dit volledig uitgeschakeld door de  $L$ Splug). Hieronder vindt U een erg eenvoudige methode om dit bij N2235 te realiseren.U heeft nodig:1 miniluidspreker met diameter kleiner dan 5.5 cm, 2 eindjes draad van +/- 15 cm en 1 weerstand van 2.2K. We solderen de eindjes draad aan de LS en aan de aangeduide soldeerpunten en stoppen de luidspreker in het batterijcompartiment, eenvoudiger kan het niet.U maakt de vier schroeven oneraan los,neemt het deksel eraf en krijgt volgend panorama:

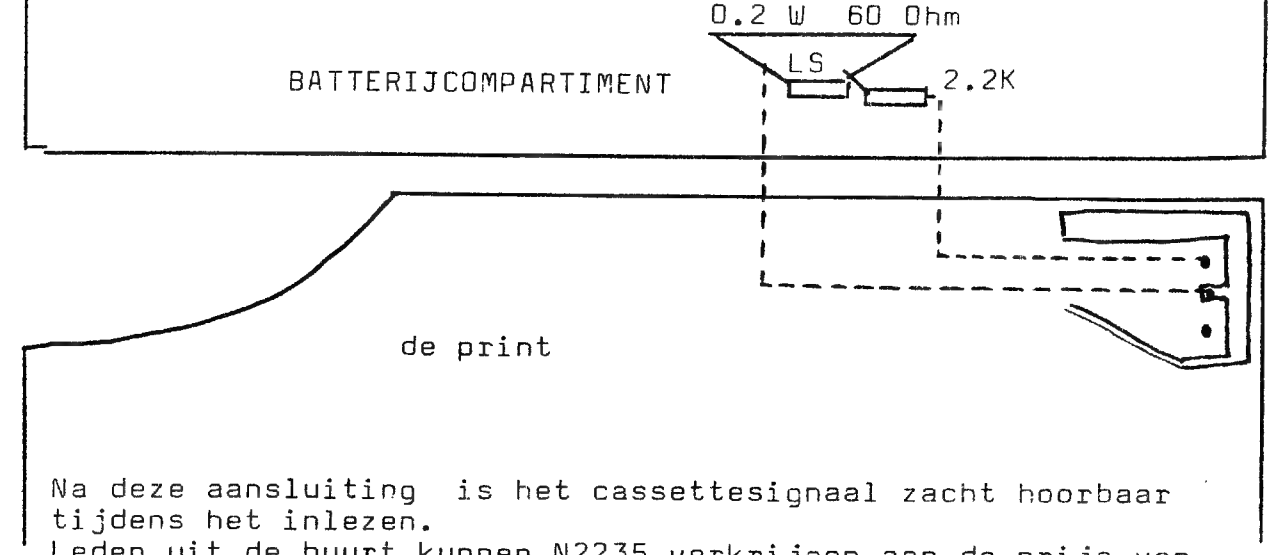

Leden uit de buurt kunnen N2235 verkrijgen aan de prijs van 2950 Bfr bij TV HANDEL TUBBAX Aarschotsebaan 7A 3140 RAMSEL tel:  $016/698111$ . Verdere informatie over N2235 vindt U op bijgaand infoblad.

De DAI cassette-interface is heel soepel wat betreft snelheidsvariaties: als de leader voorbij is kan je op N2235 de PITCH knop helemaal rechtsom draaien, wat ongeveer 50% tijdwinst betekent bij het inlezen. Het lukt zelfs bij FAST FORWIND met CUEING, maar dit vereist wel een zekere vingervaardigheid...

# **Mini-Digital Cassette Recorder** An alternative to disc for program & data storage

PHILIPS DIGITAL CASSETTE RECORDER INTERFACE

Begin juni 81 zal de DCR interface voor DAI klaar zijn. We kunnen U al het volgende hierover vertellen: De interface is ontworpen door DAInamicer H.WEGMAN. De verdeling zal gebeuren door MEMOCOM BV tel 010-148284. (NEDERLAND) Voorzichtige richtprijs: 600 Gld ex BTW.<br>De DCR zal opereren op 6000 Baud, dus 10X cassettesnelheid. De besturing gebeurt volledig vanaf het toetsenbord. Het TOS(tape operating system) komt in EPROM op de X-bus binnenin de DAIpc en heeft geen adressen nodig van DAI-system. Buiten de klassieke commando's:SAVE,LOAD,SAVEA,LOADA zijn nog voorhanden: REWIND, SKIP (eventueel gevolgd door nr) DELETE, CHECK, CAS-DCR, DCR-CAS en als extraatje herbergt TAB nu CHR\$(12). De besturing kan ook gebeuren vanuit BASIC-programma's zodat een DATAbestand op DCR erg realistisch wordt. De decoder-buffer print biedt de mogelijkheid om 4 DCR's aan te sluiten,240K ON LINE,klinkt helemaal niet gek.<br>De prijs van het geheel zal waarschijnlijk oa afhankelijk zijn van het aantal gegadigden. Indien U interesse heeft, neem alvast contact met MEMOCOM. Deze informatie bereikte ons telefonisch, we komen hier zeker nog uitgebreid op terug.

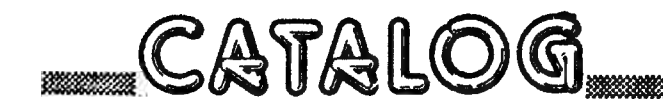

TOOLKIT COLLECTION 1

(source files incl)

84 Gld 1250 Bfr

RENUMBER OBJ 2FO 3FF RENUMBER BASIC pr NEW FORMAT LISTING 2EC 66F DOCUMENTATION NFL DATA STATEMENTS GENERATOR 300 B6F BASIC EXTENSIONS: C1E DFA (above FGT) LABEL GOTO LABEL GOSUB LABEL READ DATA LABEL CASE CHEKSUM BIT TEST

More COLLECTION tapes will be announced in NEWSLETTER 6.

PEEK & POKE

PIN-OUT OF THE 50-PENS CONNECTOR INSIDE DAIpc

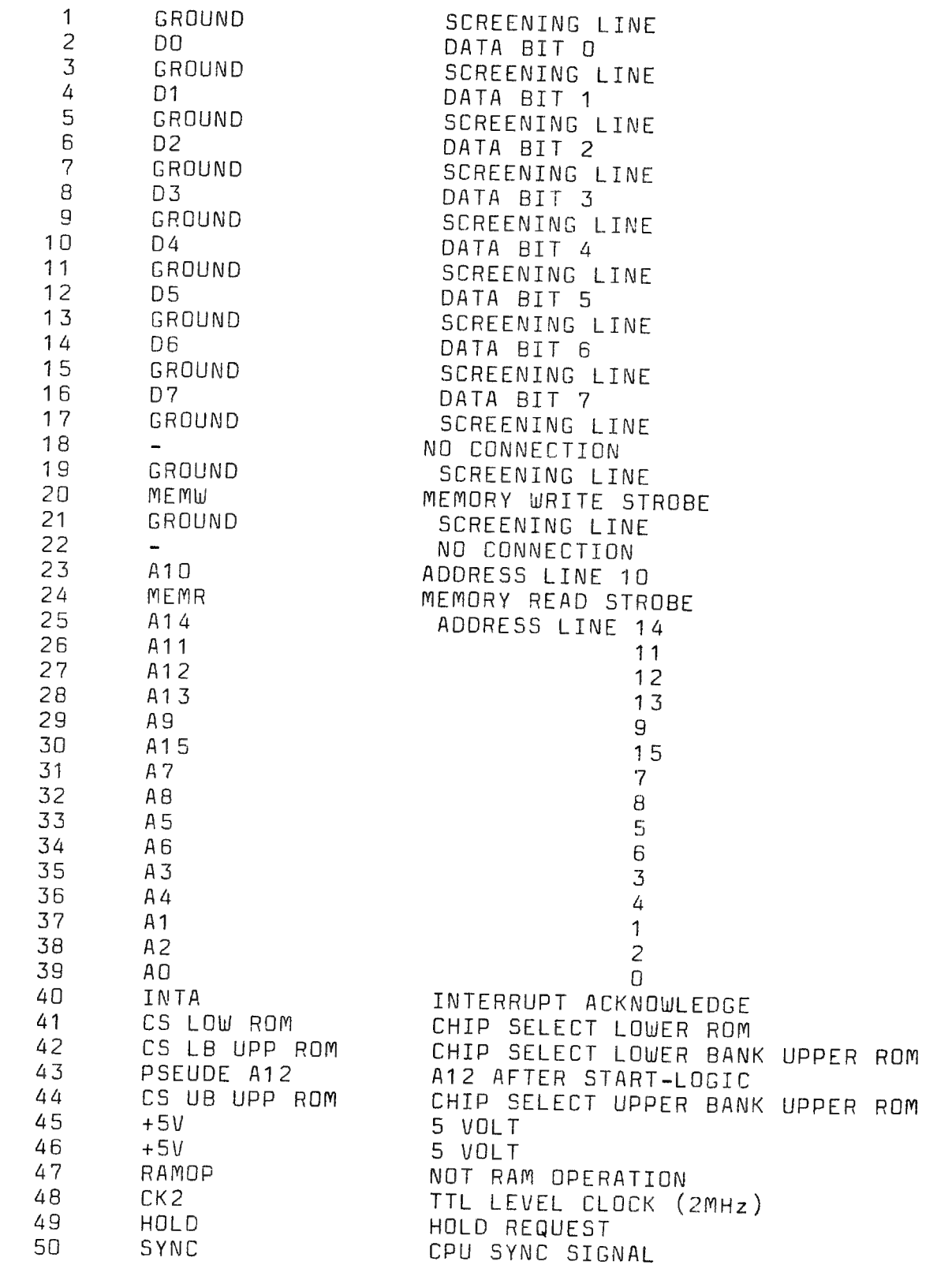

rnn 1997, for de steath ar chaile an chaile an chaile an chaile an chaile an chaile. An chaile an chaile an chaile an chaile an chaile an chaile an chaile an chaile an chaile an chaile an chaile an chaile an chaile an chai

 $\bar{z}$ 

 $\scriptstyle\star$ 

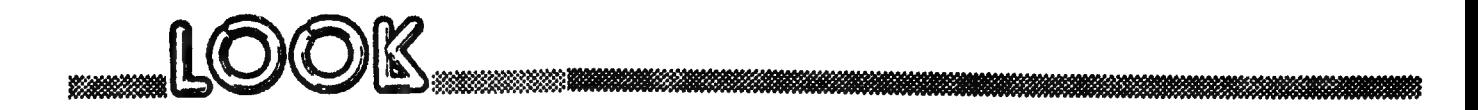

DAS GESETZ DER GROSSEN ZAHL A. MEYSTRE 3/81

Mit den Zufallszahlengeneratoren  $R = RMD(0)$  und  $R = RMD(1)$  laesst sich durch die Abfrage IF R>0.5 der Muenzwurf (Kopf oder Zahl) simulieren. Bei einer homogenen Muenze (Schwerpunkt in der Mitte ) wird beim mehrmaligen Werfen Kopf und Zahl gleich oft vorkommen, auch wenn es am Anfang anders scheint. Die Wahrscheinlichkeit von Kopf ( oder von Zahl ) ist p = 0.5.

Das Gesetz der grossen Zahl besagt, dass wenn die Muenze unendlich oft geworfen wird, folgender Wert entsteht.

Anzahl Kopf --------- = 0.5 Anzahl Wuerfe

Das vorliegende Programm simuliert ein Muenzwurfexperiment mit 320 Wuerfe und zeichnet laufend das erhaltene Ergebnis. Die Streuungsgrenzen um den erwarteten Wert sind als rote Flaeche dargestellt. Diese Grenzfunktion ist gegeben mit

$$
S = p \pm \frac{\sqrt{p(1-p)}}{\sqrt{n}}
$$
   
  $fuer p=0.5$   $S = 0.5 \pm \frac{0.5}{\sqrt{n}}$ 

Wobei

 $n =$  Anzahl Wuerfe p = Wahrscheinlichkeit Kopf zu erhalten

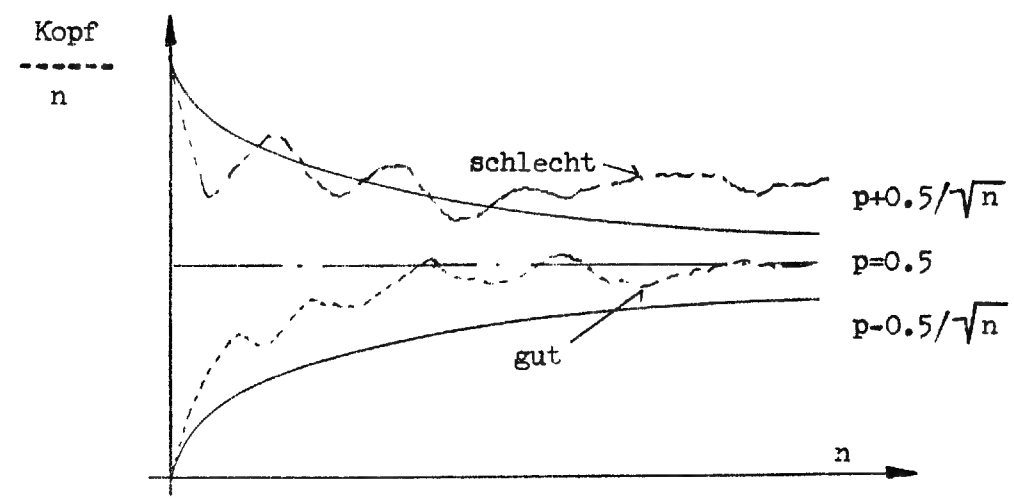

45

Pendelt sich die Wahrscheinlichkeitskurve nicht innerhalb der Grenzkurve ein, so bedeutet dies, dass Kopf nicht gleich oft vorkommt wie Zahl, oder auf den Zufallsgenerator des DAI bezogen, innerhalb des Bereichs O bis 1 kommen Werte unterhalb 0.5 nicht gleich oft vor wie Werte oberhalb 0.5. Mit anderen Worten der Generator ist nicht echt. Bei meinem DAI trifft dies leider fuer RND(0) zu. RND(1) hingegen liefert ein gutes Resultat. Der gewuenschte Generator wird via Zeile 510 definiert.

Das stoerende Flackern des Cursors laesst sich entfernen mittels POKE  $#75,#20$ 

LIS  $10$ REM BEISPIEL AUS DER STATISTIEK MEYSTRE 3/81 20 XOFF=7.0:YMIT=107.0:YOFF=7.0 ROT=3.0: GRUEN=5.0: GELB=14.0: COLORG GRUEN ROT GELB 0 30 40 MODE 6A: MODE 6A PRINT CHR\$(12): POKE #75, 32: REM CURSOR BLANCO 50 PRINT "ZUFALLSEXPERIMENT MIT TREFFERWAHRSCHEINLICHKEIT p=0.5" 60 PRINT<sup>H</sup> 70 ANZALH PROBEN  $\Gamma$  $\bullet$ PRINT<sup>"</sup> RELATIVE HAEUFIGKEIT r/n 80 90  $R = 0$ . O:  $N = 1$ . O:  $NSTG = 1$ . O FOR I=1.0 TO 10.0:GOSUB 400:NEXT 100 FOR I=1.0 TO 310.0:GOSUB 400:GOSUB 500:NEXT 110 120 FOR I=1.0 TO 10.0:GOSUB 500:NEXT 130 GOTO 130 400 REM GRENZKURVE DRAW XOFF+NSIG, YMIT-100/SQR (NSIG) XOFF+NSIG, YMIT+100/SQR (NSIG) ROT 410 420 NSIG=NSIG+1.O:RETURN 500 REM MOMENTANWERT DE HAEUFIGKEIT 510 IF RND(1.0)>0.5 THEN R=R+200.0 520 DOT XOFF+N, YOFF+R/N GELB CURSOR 35, 2: PRINT N 530

- **540** CURSOR 35, 1: PRINT (R/200.0)/N
- 550 N=N+1.O:RETURN

MODE 5 5 REM RANDOM DISTRIBUTIE  $10<sub>o</sub>$ REM HET PROGRAMMA EINDIGT MET "OFF SCREEN", 15 REM ONDERTUSSEN KAN U WEDDENSCHAPPEN AFSLUITEN....  $16$ DIM R(15.0) 20 Q%=RND(1.0)\*16.0:REM Q%=RND(16) FOR SOFTWARE RANDOM 30  $R(QZ) = R(QZ) + 1.0$  $40$ DRAW Q%\*20,R(Q%) Q%\*20+5,R(Q%) Q% 50 GOTO 30 60

# TITLE OF GAMES COLLECTION 1

- MODE 0: PRINT CHR\$(12.0); : COLORT 8 0 8 8 10
- POKE #75,32 20
- FOR Y=15.0 TO 6.0 STEP -1.0:READ A\$ 25
- P=(Y-5.0)\$2.0:E=#BFEF-#86\$(24.0-P)-12.0:POKE #BFEE-(24-P)\$#86,#C0+Y 30
- FOR X=0.0 TO LEN(A\$)-1.0:A=ASC(MID\$(A\$,X,1)) 40
- 45 F=E-X\*2.0:0=#B3E5-12.0-X\*2.0
- FOR Z=0 TO F STEP #86:POKE Z, A: WAIT TIME 1:POKE Z, 32 50
- NEXT: POKE Z, A: NEXT: NEXT 60
- DATA YATHZEE, AWARI, SUBMARINE, STARTREK, KANONSPEL, OTHELLO, LUNAR LANDING, REACTIETEST, VIER OP EEN RIJ 100
- DATA " DAInamic Software " 150

PAGE 01 : FASING KEYBOARD MUSIC

LUST

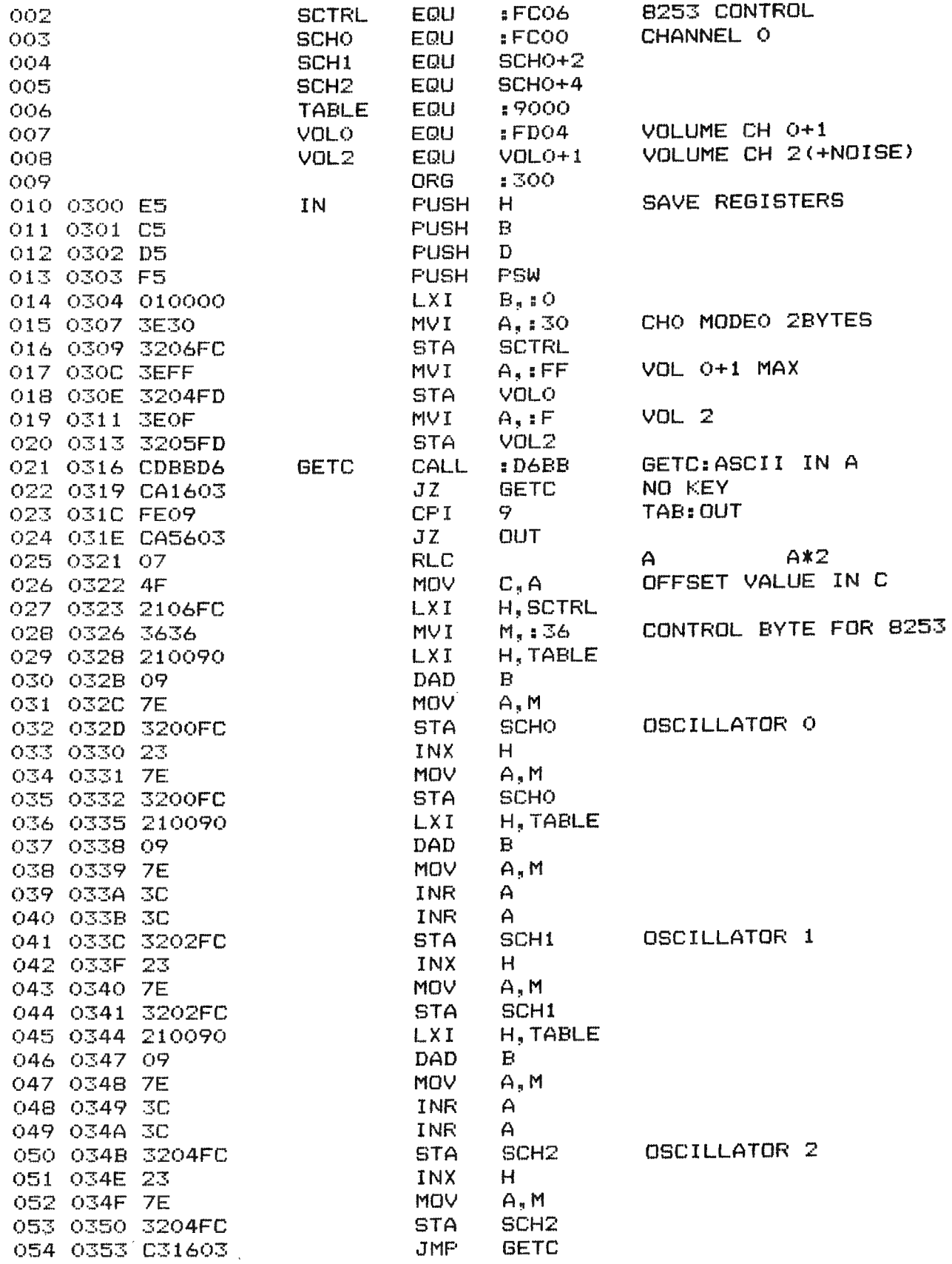

PAGE 02 : FASING KEYBOARD MUSIC

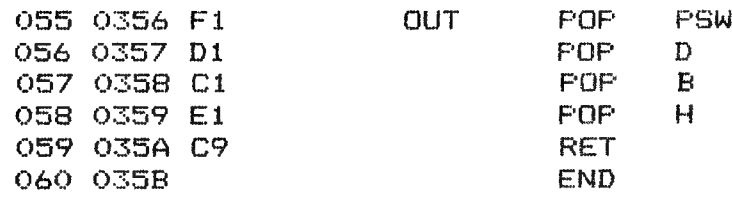

# \*\*\*\*\*\*\*\*\*\*\*\*\*\*\*\*\*\*\*\*\*\*\*\*\*\*\* **\*SYMBOL TABLE\*** \*\*\*\*\*\*\*\*\*\*\*\*\*\*\*\*\*\*\*\*\*\*\*\*\*\*\*

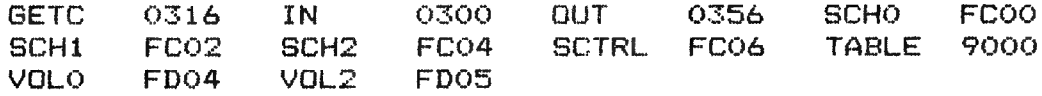

**#P.** 

0300 E5 C5 D5 F5 01 00 00 3E 30 32 06 FC 3E FF 32 04 0310 FD 3E OF 32 OS FD CD BB D6 CA 16 03 FE 09 CA 56 0320 03 07 4F 21 06 FC 36 36 21 00 90 09 7E 32 00 FC 0330 23 7E 32 00 FC 21 00 90 09 7E 3C 3C 32 02 FC 23 0340 7E 32 02 FC 21 00 90 09 7E 3C 3C 32 04 FC 23 7E 0350 32 04 FC C3 16 03 F1 D1 C1 E1 C9

Ω, REM FASING KEYBOARD MUSIC: TABLE CEATOR 5 REM - we we no see me we we we we all the company we were the first out of the sea and the company were the sea and the company were the sea 6 READ A\$: IF A\$="STOP" THEN END  $10<sub>o</sub>$ 20  $A = ASE(A<sup>*</sup>)$ 25 PRINT A READ F 30 FR=FREQ(F):REM OF FR=FREQ(F/2) ... 40 POKE #9001+2\*A, FR/256: POKE #9000+2\*A, FR MOD 256 50 60 GOTO 10 100 DATA Z, 528, X, 595, C, 660, V, 704, B, 792, N, 880, M, 990, ", ", 1056 DATA S, 561, D, 627, G, 748, H, 836, J, 935, L, 1122, ;, 1254 110 115 DATA .,  $1188, /$ ,  $1320$ DATA STOP 120

PAGE 01

# SHORT RANDOM ROUTINE (NOISE)

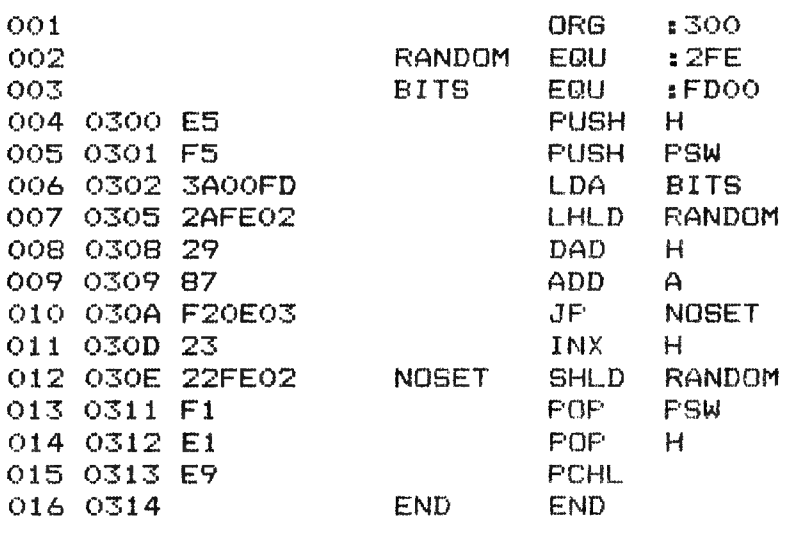

\*\*\*\*\*\*\*\*\*\*\*\*\*\*\*\*\*\*\*\*\*\*\*\*\*\*\* **\*SYMBOL TABLE\*** \*\*\*\*\*\*\*\*\*\*\*\*\*\*\*\*\*\*\*\*\*\*\*\*\*\*\*

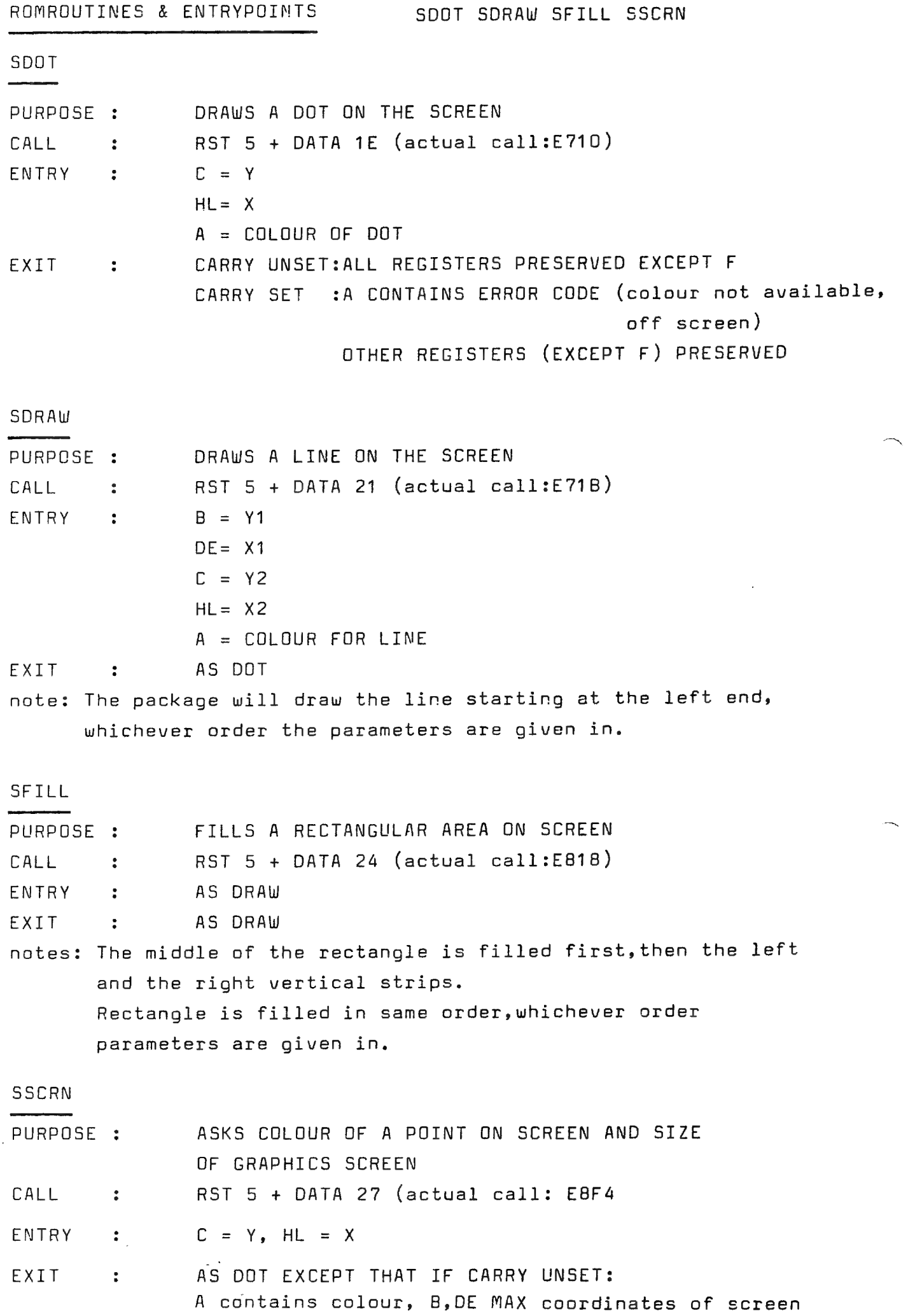

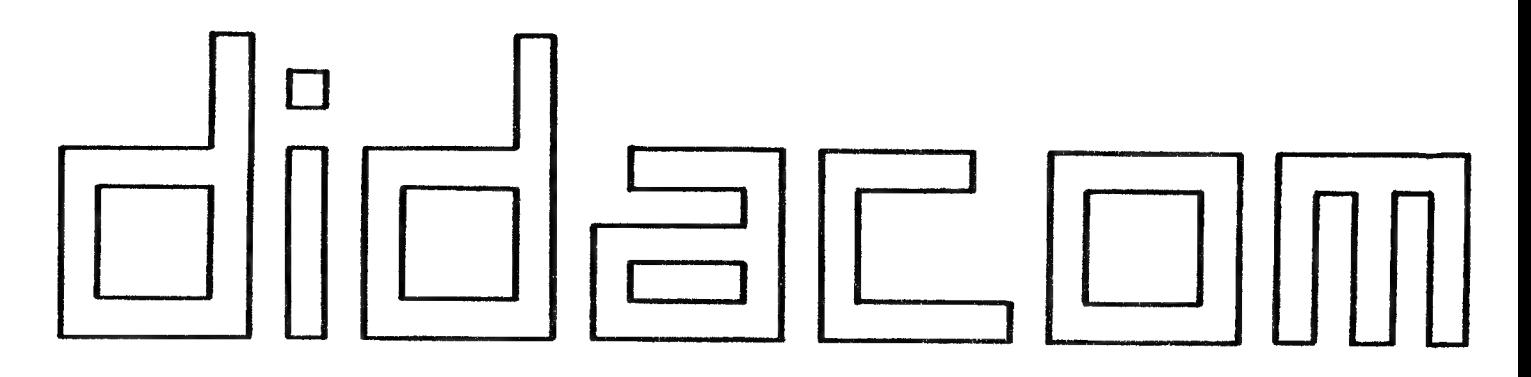

#### DATASTATEMENTGENERATOR **DSG**

De onderstaande subroutine is in de onderwijspraktijk ontstaan. Leerkrachten die niets van programmeertalen afweten, moet je niet in een Basic-programma laten struikelen, want dan schakelen ze nooit meer de computer in bij hun lessen. Vandaar dat de werkgroepleden van Didacom via een subroutine het maken van een eigen meerkeuzetoets voor de leerkracht aantrekkelijk hebben gemaakt, door de ingevoerde vragen en antwoordmogelijkheden automatisch naar een datagebied te laten wegzetten.

De datastatementgenerator DSG is het hart van het automatisch genererende multiple-choice programma van Didacom en werd voor DAInamics gerealiseerd door F. Peters in Hoorn.

Veel programmeerplezier.

```
1 REM dsg100 CLEAR 2\cancel{0}200 DIM X$(4\phi,\phi)300 READ X$
  400 INPUT "Hoeveel tekens ";X:PRINT
  500 INPUT "Welke tekens ";X$
29056 XA=PEEK(#124)+PEEK(#125)*256+5:XS$=""
29057 FOR XI=\phi.\phi TO X-LEN(X$):XS$=XS$+" ":NEXT XI
29058 X\=X\+XS\29059 FOR XI = \emptyset. \emptyset TO X
29060 POKE XA, ASC(MID$(X$,XI,1)):XA=XA+1.\phi29061 NEXT XI
29062 READ X$
32003 DATA
32004 DATA..........
33500 PRINT
33600 LIST 32003-32004
34000 GOTO 1
```
nvdr: Er kunnen niet meer tekens ingevoerd worden dan er punten voorzien zijn op DATAlijn 32004. Bij invoer van meer tekens gaat het programma de mist in.. Dit kan voorkomen worden door op lijn 300 2X X\$ te lezen en dan met LEN(XØ) na te kijken hoeveel tekens mogen ingevoerd worden.

- Doel : jonge kinderen met motorische storingen rijp maken om te gaan leren schrijven.
- Probleem : motorisch gestoorde kinderen kunnen hun arm- en handmotoriek niet zodanig beheersen dat ze met vrucht de schrijfles kunnen meedoen.
- Huidige oplossingen: fysiotherapie,trainingskaarten voorbereidend schrijven,prikkaarten enz. Het nadeel van deze oefeningen is dat er niet direct gescoord kan worden om verbetering van het resultaat waar te nemen, behalve als er een testsituatie gecreeerd wordt.

Uplossing met computergeordik: Oplossing met computergebruik:

HARDWARE: Er wordt een kleine computer gebruikt die de mogelijkheden heeft de signalen van een lichtpen om te zetten naar binaire code.In een tafel wordt een kleurenmonitor onder een lichte hoek gemonteerd, omdat zo de beste schrijfhouding kan worden bereikt.De lichtpen is verbonden met de kleine computer, de monitor eveneens.

 $\overline{\phantom{a}}$ 

- SOFTWARE:Het beeldscherm is in de achtergrond donker van kleur, terwijl er op de voorgrond golflijnen gegenereerd worden. Deze golflijnen zijn duidelijk en breed. Het kind heeft de opdracht met de lichtpen over deze golflijnen heen te gaan. Komt de pen in het donkere gebied, dan scoort de computer. De moeilijkheidsgraden van deze oefeningen kunnen varieren, doordat er meer golven per beeldscherm gegenereerd worden, doordat de breedte van de golflijn afneemt, doordat andere ingewikkelder vormen gegenereerd worden.
- FINANCIERING: Er is een kleine computer op de school aanwezig, een DAI 48K, een lichtpensysteem is er niet, Een Kleurenmonitor zal moeten worden aangeschaft, daarvoor zal geld moeten gevraagd worden aan een of andere instantie, zo ook voor de AM 9511.

REALISATIE: Er zal een onderzoekje gedaan moeten worden naar een nuttig lichtpensysteem en zijn interfacemogelijkheden via DCE bus, R5232 of PADDLE-ingangen. Indien nodig dan moet er extra hardware ontwikkeld worden. Een MATHCHIP AM9511 kan zijn diensten bewijzen in de DAI, omdat die de wachttijden voor het kind bij het uitrekenen van de schrijfvormen duidelijk zal beperken. Bij de softwarerealisatie dient een wiskundige de te realiseren schrijfvormen in formules samen te vatten, om een zo kort mogelijke berekeningstijd te verkrijgen.

> CONTACTADRES voor dit project: Inno Broekman Avenbeek 98 2182 RZ HILLEGOM NEDERLAND

In dit overzicht wordt het initialiseren van de DAI pC bij het inschakelen behandeld, Alle adressen en data staan in hex-notatie. De video-RAM adressen zijn gebaseerd op een 48-K machine,

- Zet stackpointer op F900.
- Laad FDO6 met 30: ROM-bank O, cassette motors uit.
- laad TICC interrupt mask register (FFFS) met 04; alleen externe interrupts zijn dan toegestaan.
- Laad het TICC command register met OC en direkt daarna met OD: = TICC reset<br>
- selektie IN7 interrupt (20 ms. blanking

puls van TV logica)

- INTA signaal van CPU wordt geaccepteerd.
- Laad adressen 01C0 en 01C1. Deze worden gebruikt als 'timers' in resp. de RST7 en RST6 restart procedures.
- Laad Timer 3 (FFFB) en Timer 4 (FFFC) van de TICC 5501.
- laad de adressen 0000 ООЗЕ met de interrupt veetor routines en de vector adressen. De laatste staan op  $0062 - 0071$ .
- Controleer of de Math.chip aanwezig is. In adres OOD4 wordt OO of 7B gezet, afhankelijk van het niet of wel aanwezig zijn van de AMD9511. De adressen OOD1/DO en OOD3/D2 worden geladen met resp. C7F2 en DDEO.
- Controleer de RAM-capaciteit van de DAI pC. Dit wordt gedaan door de inhoud van de adressen 1000, 2000 enz. te lezen, de inhoud te inverteren en dan weer terug te laden. Daarna wordt weer gekeken wat er in de desbetreffende geheugenlocatie staat. Zo lang er RAM aanwezig is, gaat deze procedure op. Is er geen RAM meer (8K - 32K machines), of is het ROM bereikt (48K) werkt dit niet meer. Zo wordt het hoogste RAM adres bepaald, dat gebruikt wordt voor de opbouw van het video-RAM.
- ---- INITIERING VAN HET VIDEO-RAM:
	- Elke routine die iets met het video-RAM te doen heeft, maakt gebruik van de RST5 routine. Hierin wordt geswitched naar ROM-bank 2. Het actuele adres wordt bepaald door de data die volgt op de RST5 instruktie:

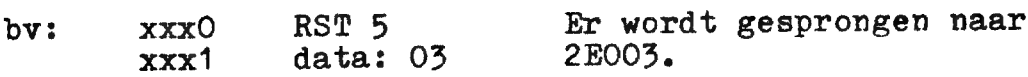

Voor het opzetten van het video-RAM wordt gebruik gemaakt van RST5/00.

- Laad 0081/80 met BFFF en 0083/82 met BFEF.
- $-$  Zet 'screen mode' op mode 1 (009D = 00).
- Definieer cursor mode en ASCII-waarde voor cursor (0074, 0075).

-

 $p_{\bullet}2$ 

<u>Se England de Service de la I</u>

- Bepaal de kleuren voor de COLORT registers (0070 ~ 007F).
- Selecteer 'screen mode' O.
- Initieer de kleuren voor de COLORG registers (009Е 0041).
- Laad 00C5/C4 met CAO1 en 0007/06 met CA25. Zet 'screen mode' op 10.
- Laad B350 in  $O2A6/A5$ .
- Laad 0084 0098 met adressen betreffende het video-RAM.
- Laad de kleurregisters BFFO BFFF met data.
- Nu wordt het hele video-RAM ingedeeld, en wel voor een leeg scherm in mode O.<br>De lijn controle bytes worden 7A, de kleur bytes 40.<br>De Karater data- en kleur bytes worden 20 (spatie), resp. OO.
- In 0079/78 wordt het lijncontrole adres van de eerste regel<br>opgeslagen (later van de op dat moment in gebruik zijnde regel)<br>en in OO7A het laatst bruikbare adres van deze lijn.
- Laad de kleurregisters B350 B35F met data. Zowel het kleurregister BFFO - BFFF als het kleurregister B350 - B35F worden gebruikt voor COLORT kleuren,
- Selecteer 'screen mode' O.
- NU IS HET VIDEO-RAM OPGEBOUWD.
- Laad 0296 met 00.
- Selecteer scherm en RS232 als output (0131), en keyboard en scherm als input (0135).

 $\triangleright$  Zet het TICC communications rate register (FFF5) op 9600 baud met 1 stop bit.

---- NU WORDT HET VIDEO RAM GEVULD MET "DAI PERSONAL COMPUTER".

Hiervoor wordt RST5/03 gebruikt. Deze routine wordt i.h.a. altijd gebruikt om data naar het video RAM te brengen.

- Er wordt gesprongen naar regel 7 van het scherm d.m.v. 6x 'carriage return!
- Op de Те regel van boven wordt nu 'DAI PERSONAL COMPUTER!) in het video RAM geplaatst, Dit wordt gedaan in mode O, in de hoogste resolutie, met 14 spaties tussen 'PERSONAL' en 'COMPUTER',
- Nu wordt regel 7 geset voor medium resolutie (lijncontrole byte 5F. Dit geeft de bekende grotere letters, echter 'COMPUTER' staat nu buiten het scherm. Daartoe wordt nu tussen 'PERSONAL' en 'COMPUTER' een nieuw lincontrole byte gecreéerd (5F + 40). Dit heeft tot resultaat dat 'COMPUTER'! nu keurig onder het voorgaande komt te staan, De rest van het video\_RAM wordt nu gereorganiseerd,
- ---- Het video gedeelte is nu klaar,

Nu moeten nog diverse 'pointers' en andere geheugenlokaties geinitieerd worden, voordat er gewacht kan worden op een input.

- <sup>~</sup>Initieer de Sound generator (FCO6). Het volume wordt op O gezet (FDO4/O5).
- In de lokaties 0102, 01D0, 01DE en O1EC wordt FF geladen.
- De inhoud van de ROM-adressen D7A4 D7CA wordt naar de RAM-lokaties O2C5 O2EB gebracht. Dit stukje programma<br>wordt gebruikt voor de cassette-sturing. In het geval er van een floppy-disc gebruik gemaakt wordt, dient di
- >> De DCE-bus (GIC) wordt geïnitieerd via FEO1 en FEO3. Hiervoor wordt RST1/OC gebruikt, Er wordt gekeken of de DCE-hin aktief is; voor de power-on reset nemen we aan van niet,
	- De pointers voor het BASIC programma worden geladen.<br>
	029B/C : start adres HEAP.<br>
	029F/A0: start adres tekst buffer.<br>
	02A1/2 : start adres symbool tabel.<br>
	02A3/4 : begin video RAM.
	- Cassette poort 1 wordt geaktiveerd.
	- -
	- De GETC routine wordt voorbereid:<br>- ROM-pointer O2A7/8 wordt geladen met het begin adres<br>van de tabel met ASCII-codes voor de karakters.<br>- GETC wordt ge-enabled door OO in O2B9.<br>- O2BE/F en O2CO/1 worden geladen met O2BA
		-
	- De lokaties 0275 028F worden geladen met 00.
- ---- NU WORDT GEWACHT TOT EEN TOETS GEDRUKT WORDT.

Wanneer dit gebeurt, wordt de GETC routine uitgevoerd. Hiervoor wordt RST1/15 gebruikt.

- 
- Resultaat van de GETC-routine:<br>- De ASCII-code van de gedrukte toets staat in de<br>accu en in O2BA, O2B9 is weer geladen met FF en<br>(O2BE) en (O2CO) zijn met 1 verhoogd. (O2C4) = OO.
- De kleuren van de COLORT registers worden veranderd en de registers zelf gewijzigd via 2575/05.
- Het scherm wordt schoongemaakt en de cursor wordt op ВРЕТ (links boven) gezet.
- Nu wordt " BASIC V1.¢ " op de eerste regel geschreven d.m.v. RSTS/03. Daarna volgt een'carriage return',
- ---- Nu kan de DAI pC voor BASIC klaargemaakt worden,
- ~ Diverse RAM-lokaties worden met OO geladen: 0100, 0101, 0104, 0105, 0113, 0114, 0117, 0118, 0122. De stackpointer wordt weer op F900 gezet; deze waarde wordt ook geladen in 0128/27.
- Het TICC interrupt mask register (FFF8) wordt ge-update; eerst voor interrupts van TIMER 4 en external interrupts, daarna ook voor IN7 interrupts (TV page blanking signal).
- via RST5/0C, verschillende CPU registers worden aangepast.
- '= Nu wordt de 'prompt' (x) aan het begin van de 2e regel geplaatst via RST5/03, gevolgd door de cursor.
- Daarna komt het programma in een eideloze lus in een gedeelte van de GETC-routine. Deze lus kan alleen onderbroken worden door interrupts.
- ---- INTERRUPTS.

In dit stadium zijn er 2 mogelijke interrupts (behalve de externe die we verder buiten beschouwing laten):

- Wanneer timer 4 is afgelopen, Dan wordt RST6
- aangeroepen, Via het TV 'page blanking signal' (elke 20 ms). Hier wordt RST7 gebruikt.
- RST7: (01CO) wordt ge-decrement. Zolang het resultaat niet = O, wordt terug gesprongen naar het hoofdprogramma, Is dit wel het geval, dan volgt RST5/12, Hierin laat men de cursor knipperen door elke keer als<br>de RST7 routine dit uitvoerd afwisselend(5F)of 20) voor de cursor te schrijven (balk of spatie).
- RST6: Timer 4 wordt herladen, = Wanneer (01CO) na decrementing niet = 1, dan wordt terug gesprongen naar het hoofdprogramma, Is dit wel het geval, dan wordt de GETC-routine aangeroepen en uitgevoerd,

---- Op deze manier kunnen nu inputs gemaakt worden.

# EINDE POWER - ON INITIALISATIE

 $\omega \rightarrow$ 

De complete power-on initialisatie routine (ca. 70 pagina's gedetaileerd uitgewerkte software!!) kan besteld worden door overmaking van f 55.- op postgiro-rekening 1.492.579 t.n.v. B.J.Boerrigter, Fabritiusstraat 15, 6174 RG Sweikhuizen, Nederland. S.v.p. vermelden: 'DAI power-on software'.

Een engelse versie van dit verhaal is eveneens beschikbaar tegen copiéer- en verzendkosten,

PEEK & POKE

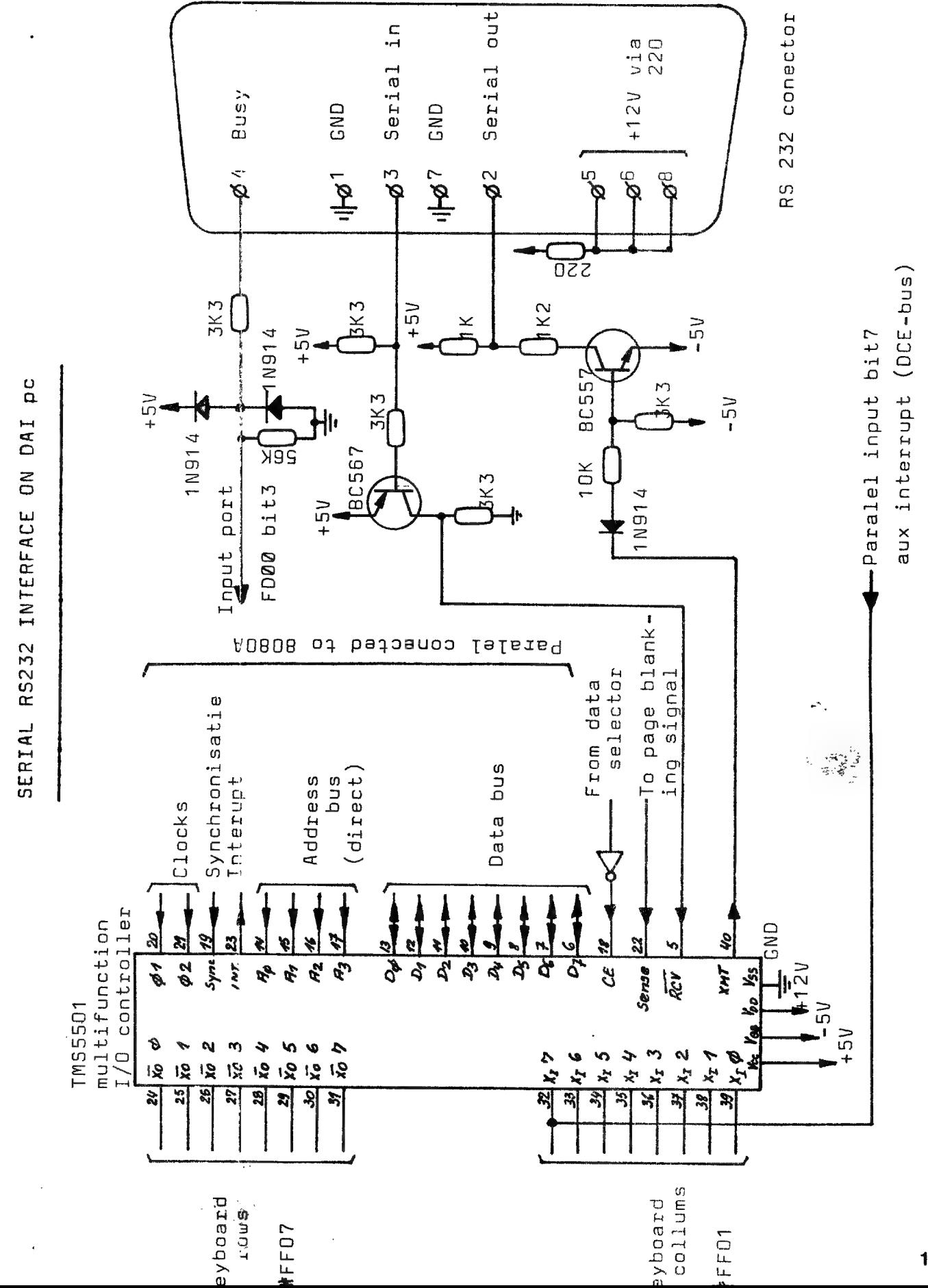

127

 $\mathcal{O}(\frac{1}{2})$  ,  $\mathcal{O}(\frac{1}{2})$ 

 $\ddot{\phantom{a}}$ 

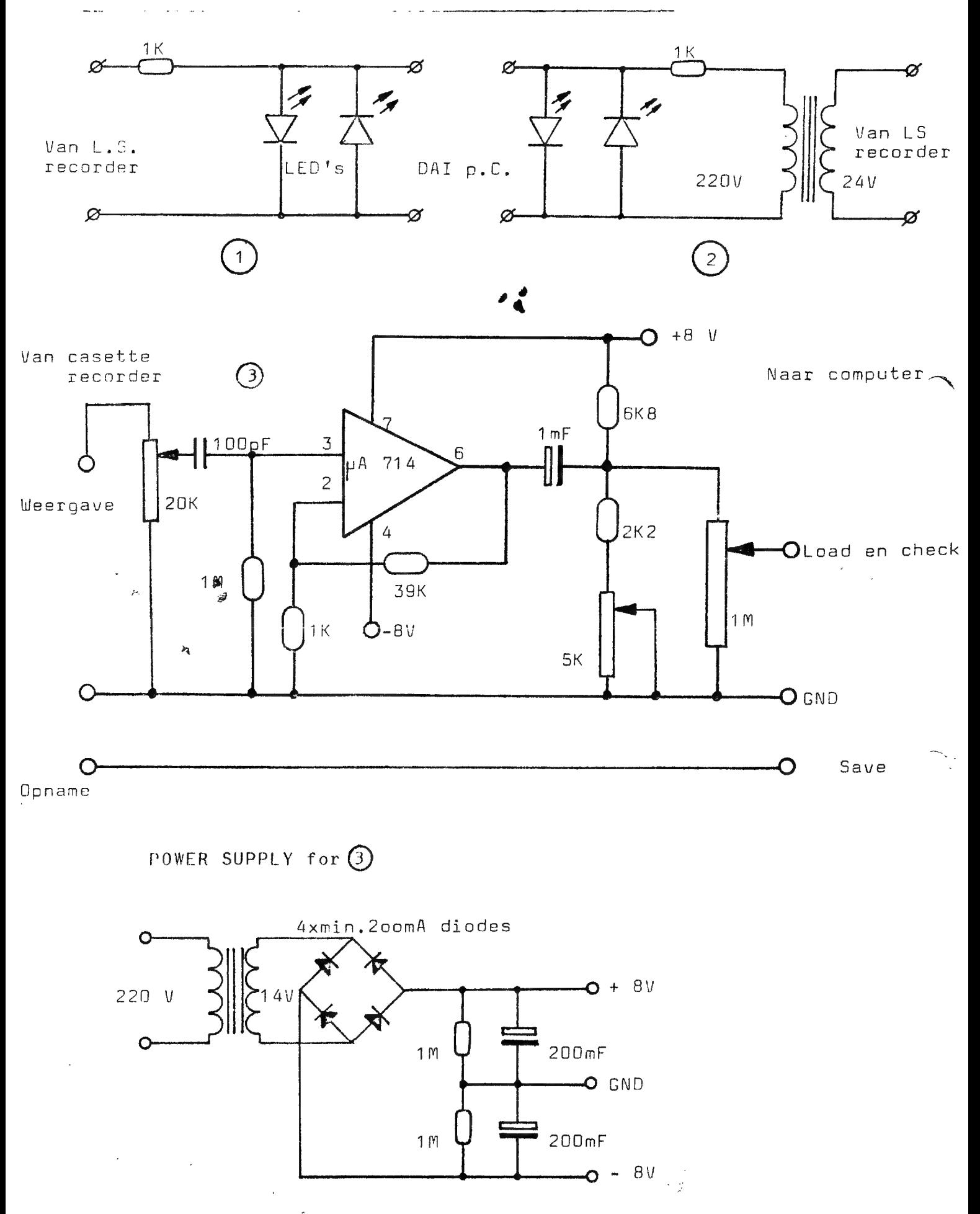

 $128$ 

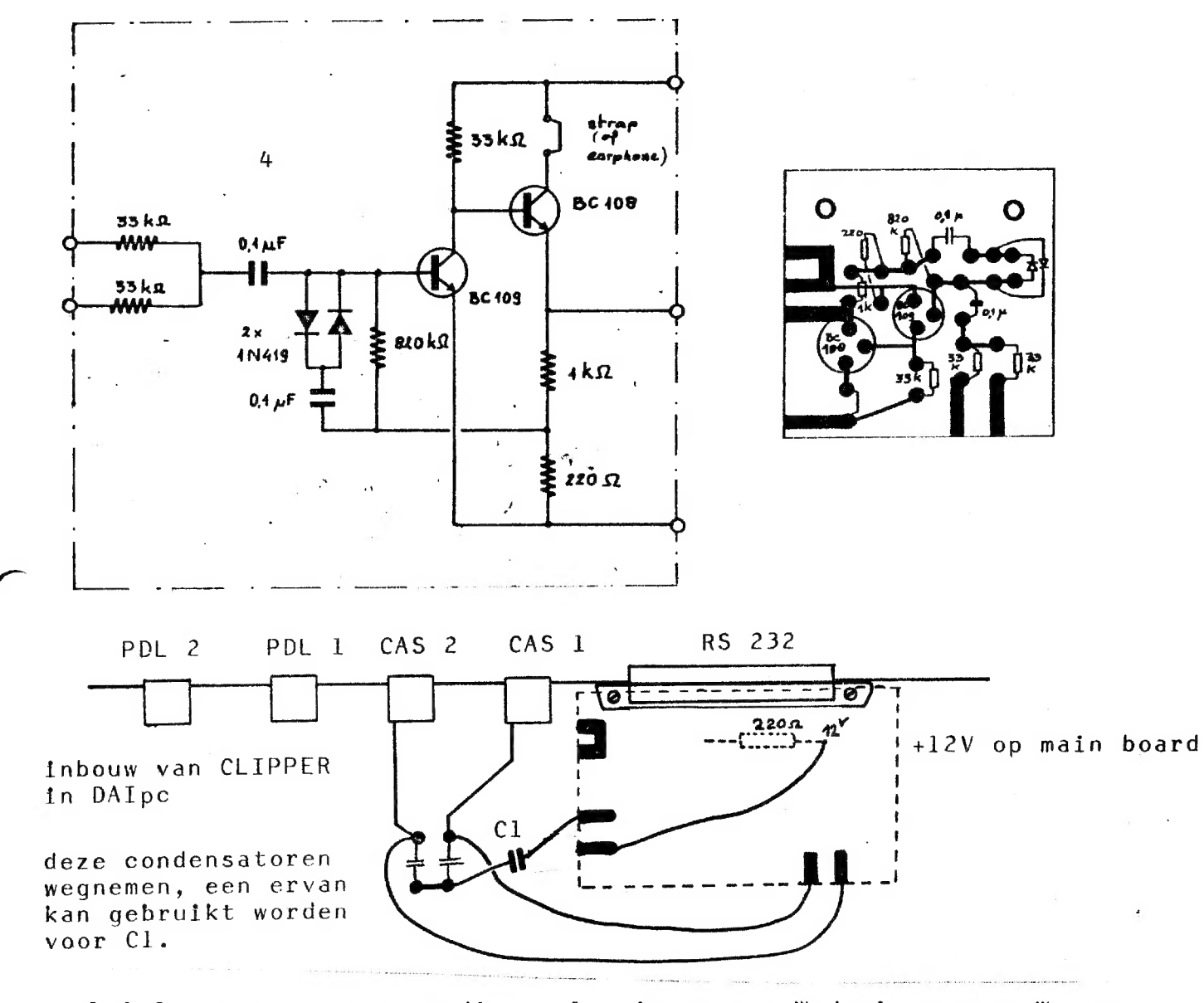

1 & 2 : een paar eenvoudige oplossingen van W.de leeuw van Weenen.

- l. 2 LED's antiparallel : zeer efficient indien de witgang een fors signaal kan leveren.
- 2. indien het niveau van de LS-uitgang te laag is wordt de spanning hiermee opgetransformeerd.
- $\overline{\mathbf{3}}$ : een ontwerp van C.De Bont om zijn cassettedeck te kunnen gebruiken met DAIpc. Ingang en uitgang zijn hier continu regelbaar. 714 is een verbeterde versie van 741, de meeste OPAMPS zullen hier voldoen.

: een realisatie van DAIclub EUROCONTROL BEEK. 4 dit is een actieve clipper die het uitgangssignaal constant houdt over een zeer ruim gebied van ingangssignalen.

Mocht U een van deze schakelingen proberen dan zijn wij en de ontwerpers uiteraard benieuwd om uw resultaten te vernemen. Indien u over twee recorders beschikt kan U moeilijke signalen meestal inlezen door eerst een copie te maken, eventueel iets oversturen.

- 81 There were more than 250 visitors on our first meeting on 11 april, there were even some friends from Germany!
- 83 How to connect your DAIpc to a B/W monitor, this applies mostly to the 8K B/W machines sold with the TELEAC course on TV.
- 88 CATALOG: new formule for our library, most of the programs will be available on collection tapes, at lower prices.
- <sup>89</sup>MATH CHIP TEST :for some functions the gain in speed is very high!
- <sup>97</sup>The short 8080 routine runs on interrupt 7, you have command over execution of BASIC and machine language routines,also nice to use with LOOK.
- <sup>99</sup>Attention for the bargraphs:they are presented on a different scale: the graphs with MATHCHIP are enlarged 13.6 times.
- <sup>100</sup>You need this clock routine to run the MATHCHIP-TEST program.
- 101 Screen-copy for MX-80, up to resolution 3&4, by changing the values of Y and X on lines 63008 & 63010 you can make screen copies of <sup>a</sup> part of the screen.If you use the serial interface to the printer,you have to set the dip-switch for 8 bits!
- 102 DATA SHEETS OF 9511 |
- 108 screen copy with МХ-80
- <sup>109</sup>FGT with paddles:these symbols are available on the new collectio: Full with paddles: these symbols are available on the means  $\bigcirc$
- 110 addresses élBE and élBF are used for the time delays of WAIT TIME and the cursor. You can check this information to create exact time mesuraments,see program examples on p lll.
- <sup>112</sup>DATA SHEET of N2235,we suppose this type is available all over Europe.
- 113 An easy way to have audio control of the tape signal.
- <sup>114</sup>H.Wegman realised a tape operating system for PHILIPS DIGITAL CASSETTE RECORDER. The prorgam will be on the X-bus in EPROM. The system will be distributed by MEMOCOM Holland.
- 116 about random distribution
- <sup>117</sup>more random distribution +++ title program for collection tape l.
- 118 FASING KEYBOARD MUSIC
- <sup>119</sup>short 8080 random routine, the noise signal is used as seed, so real random values !!!
- 120 ENTRY POINTS for DOT,DRAW,FILL,SCRN
- 121 A small DATA STATEMENTS GENERATOR from DIDACOM, this is an organisation covering the subject EDUCATION&COMPUTERS.
- 122 A report on a project from DIDACOM: training writing skills.
- 123 What happens inside DAIpc during POWER-ON ?
- 127 Schematics of RS 232 interface.
- 128 Signal processors for cassette interface : the choise is allyours.

DAInamic is 1 year old : time to take some holidays. We promessed our wifes not to touch the keyboard from 15 aug to 15 sept. In our next issue you will find the list of DAInamic members+ all about our library, we have even plans to offer you foto's of many

programs ... we wish you sunny holidays !

 $\mathbb{C}^{\mathbb{C}}$  , and

 $\mathcal{L}_{\mathcal{L}}$ 

DAI PERSONAL COMPUTER <sup>000</sup> DAI PERSONAL COMPUTER <sup>000</sup>DAI PERSONAL

alle adressen in HEXvorm! O zwart 1 blauw 2 d.rood 29B-29C start heap  $131,0$ output scrn+ 3 rood 29D-29E RS232 size heap 4 paars  $131,1$  $29F - 2A0$ start text buffer screen only 5 groen start symbol table  $131, 2$ edit buffer  $2A1 - 2A2$ 6 d.bruin end of symbol table  $2A3 - 2A4$  $135, 2$ read from 7 1.bruin  $2A5 - 2A6$ bottom screen ram edit buffer 8 grijs 9 blauw 10 oranje 75 MODE XMAX YMAX cursor symbol 11 rose cursor mode 74  $1/2$  $12 1.$ blauw  $71$ 64  $72 - 73$ cursor position  $3/4$  $13$  l.groen 159 129  $5/6$ 14 geel 335 255  $15$  wit 40,28 cass motor 1 ON 40,18 cass motor 2 ON MERGE 40,30 1 and 2 OFF **PCLEAR XXX**  $^{\circ}$ LOAD"A" ∠ COLORG R1 R2 R3 R4 PEDIT BREAK/BREAK "LOAD"B 20 21 22 23 16 :R2\*R1 R4\*R3 **PPOKE 135.2** 17 :R1 \*R2 R3 \*R4 32K 7XXX IMP INT \*\*\* IMP FPT 18 :R3\*R1 R4\*R2 12K 2XXX °IMP FPT 19 : R1 \* R3 R2 \* R4 BK 1XXX <sup>O</sup>CLEAR XXXX PEDIT BREAK/BREAK LIJN CTRL COLOR LIJN CTRL COLOR °IMP INT 23 BFEF BFEE  $11$ **B9A7 B9A6 PPOKE 135,2** 22 **BF69 BF68**  $10$ B921 B920 CTRL&COLOR BYTES IN A-MODE BEE3 BEE2 **B89B B89A**  $21$ -9 20 BE5D BE5C  $\overline{8}$ B815 B814 MODE CTRL COLOR LIJN  $19$ BDD7 BDD6  $\overline{7}$ **B78F B78E**  $1A/2A$ BAE7 **BAF6** 3 2  $18$ - 6 **BA60** BD51 BD50 8709 B708 **BA61**  $5\overline{)}$  $17$ BCCB BCCA B683 B682 B9DB **B9DA** 1 16 BC45 BC44  $\sqrt{4}$ B5FD B5FC **B955 B954**  $\Box$ BBBF BBBE  $3A/4A$ 3 B577 B576 ACD3 ACD<sub>2</sub> 15 3 2  $\overline{c}$  $14$ BB39 BB38 B4F1 B4F0 AC4D AC4C 13 BAB3 BAB2  $\overline{1}$ B46B B46A ABC7 ABC6  $\mathbf{1}$  $\Box$ **B3E5 B3E4**  $12$ BA2D BA2C  $AB41$ AB40 0  $5A/6A$ 7557 7556 3 74D1 74D<sub>0</sub>  $\overline{c}$ FD00 b2 page signal FF00 ser.inp.buff 744B 744A FF01 b0-6 keyb.inp. b3 serial out rdy  $\mathbf{1}$ b4 right paddle b7 in7 DCE **73C5** 73C4  $\Box$ FF02 Interr.reg. b5 left paddle FF03 b1 frame error b6 random data b7 cass. input b2 overrun error b3 rec.buf.loaded FD01 Trigger paddle FF09 TIMER 0  $FDO4$   $0-3$  volume  $ch.1(0)$ b4 trans.buf.empty FFOA TIMER 1  $4 - 7$  volume ch.  $2(1)$ FFOB TIMER 2 FF04 COMMAND REGISTER FD05  $0 - 3$  volume  $ch.3(2)$ FFOC TIMER 3 4-7 volume noise FF05 BAUD RATE REGISTER FFOD TIMER 4 FDO6 bO cass.out FF06 ser.out buf. 8253 b1/2 paddle select FF07 keyb.output CH O FCOO/FCO1 b3 paddle enable FF08 interr.mask req. CH 1 FCO2/FCO3 b4 cass motor 1 CH 2 FCO4/FCO5 b5 cass motor 2 TEST EVENT STATUS FCO6/FCO7 **b6/7 ROM BANK SWITCH** PEEK (éFDOO) IAND 32 PEEK (éFDOO) IAND 16 PEEK (éFD00) IAND 48

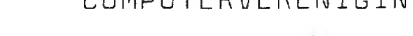

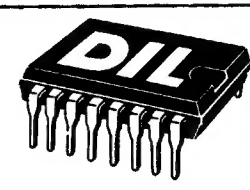

**D.I.L.-ELEKTRONIKA** Mijnsherenlaan 108, 3081 CH Rotterdam

# ALLE DOE-HET-ZELF ELEKTRONIKA - TECHN. TIJDSCHRIFTEN EN -BOEKEN

LEGOTRONICS Middenstraat 8 8800 ROESELARE BELGIE tel. 051/207878

ORDIMAX Rue de la Bonnefemme 11 4030 GRIVEGNEE BELGIE

MULTISOFT Rue Barque 25 75015 PARIS FRANCE 7838837

# TELEC

Steenstraat 40 9711 GP GRONINGEN NEDERLAND MSB R.NEDELA MARTKSTRASSE 3 POSTFACH 1420 D7778 MARKDORF GERMANY

**COMPAC** Plaats 25 2513 AD DEN HAAG NEDERLAND

DAI BRUSSEL Raketstraat 60 1130 BRUSSEL BELGIE 02/2166010

DAI NEDERLAND Van Vollenhovenstraat 15A 3016 BE ROTTERDAM NEDERLAND 010/361288

HCC NEDERLAND hobby computer club Prinsemhof 11 2641 RN PIJNACKER NEDERLAND

HCC BELGIE Borkelstraat 51 2120 SCHOTEN BELGIE 031/589674

Stichting BASICned Tolakkerweg 81 3739 JJ HOLL.RADING NEDERLAND

DIDACOM computers&onderwijs p/a I.BROEKMAN AVENBEECK 98 2182 RZ HILLEGOM  $12520/18032$ NEDERLAND